### **RESUMO**

A Torre de Comando Executivo é um sistema que, após prévia seleção das mais importantes variáveis para a tomada de decisão através de Fatores Críticos de Sucesso (FCS) em determinada empresa ou ramo de negócio, apresenta tais variáveis constantemente em várias saídas simultâneas (monitores ou telões), possibilitando que executivos vejam as alterações destas variáveis, assim que são modificadas. Examinar as reais possibilidades dos SAE – Sistemas de Apoio ao Executivo (ou *EIS – Executive Information Systems*), que utilizam interfaces que dispensem o uso intensivo do teclado e do mouse por parte do usuário deste tipo de sistema é o objetivo deste trabalho.

### **PALAVRAS-CHAVE**

Torre de Comando Executivo; Sistemas de Apoio ao Executivo (SAE); Fatores Críticos de Sucesso; Armazém de Informações Empresariais; Internet; Gestão Empresarial.

### **ABSTRACT**

Business Brain  $(B^2)$  brings easily and clearly information about variables which influence in decision making. Basically, the *Business Brain* is a system that, after previous selection of the most important variables using Critical Success Factors (CSF) for a specific business, shows these variables constantly in many simultaneous outputs (monitors) enabling executives to monitor the modifications in these variables for real time actions. Study the real possibilities of Executive Information Systems without using traditional interface devices, like mouse and keyboard, is the main goal of this work.

### **KEY WORDS**

Business Brain; Executive Information Systems; Critical Success Factors; Business Information Warehouse; Internet; Enterprise Management.

# **SUMÁRIO**

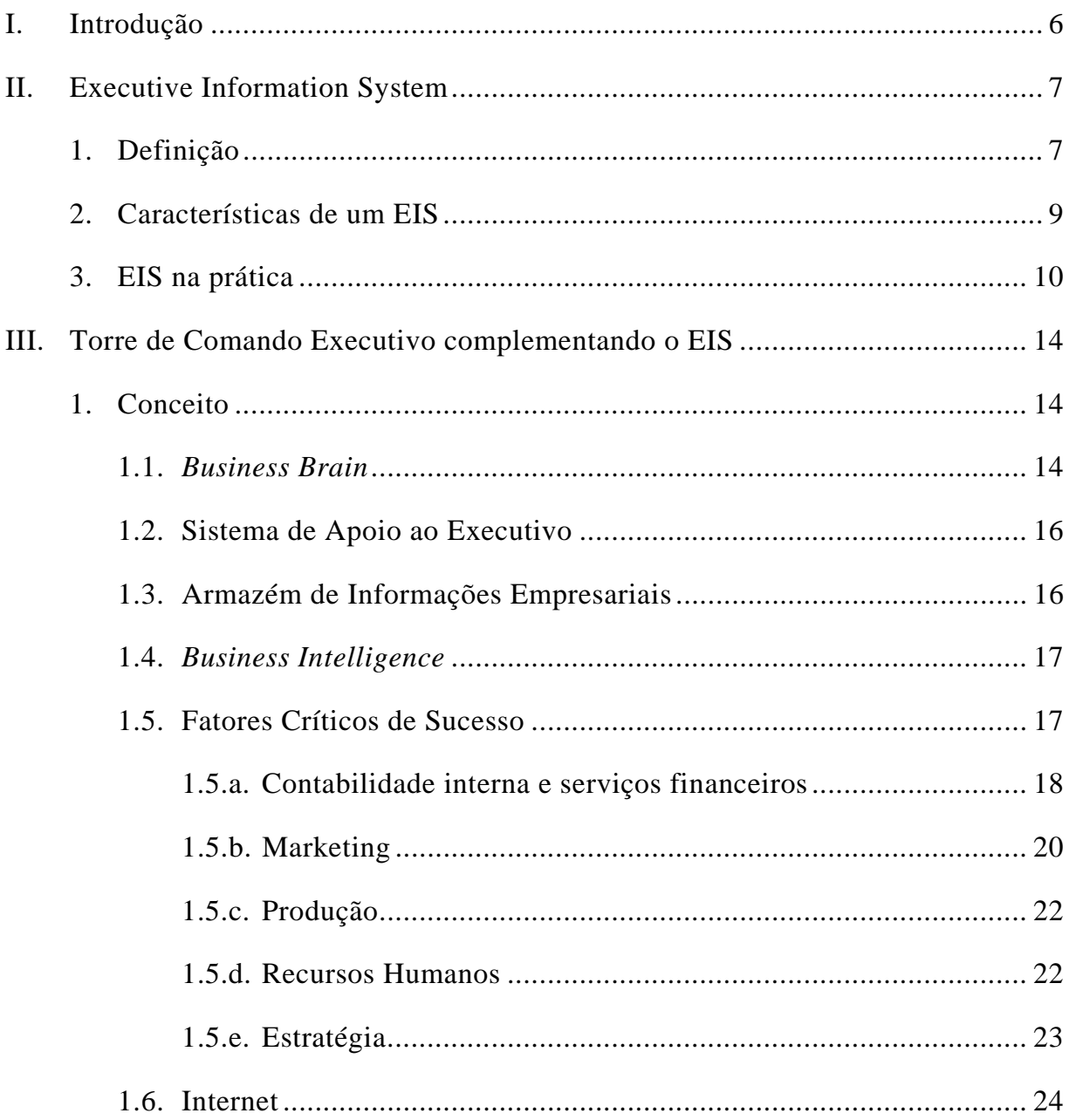

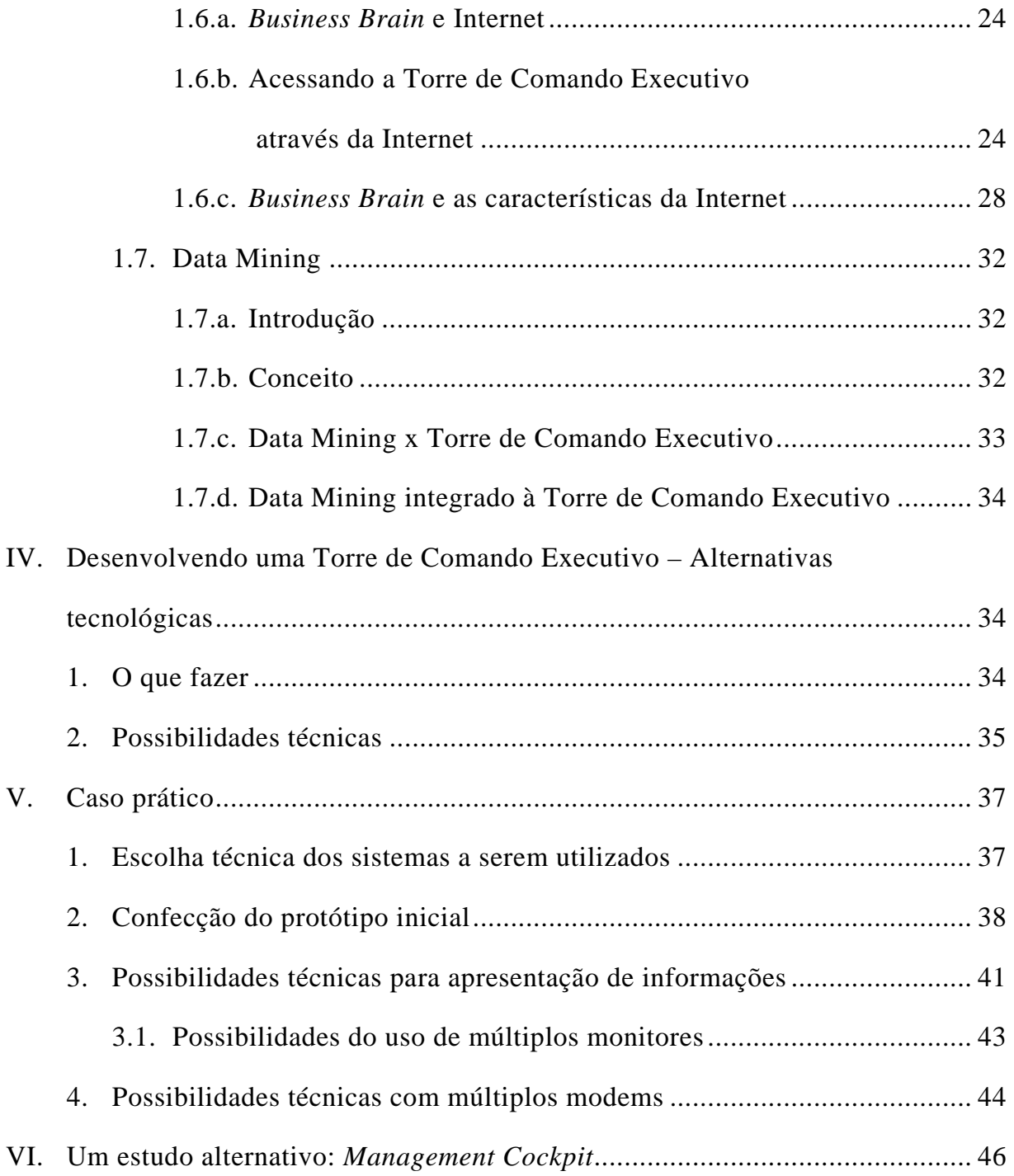

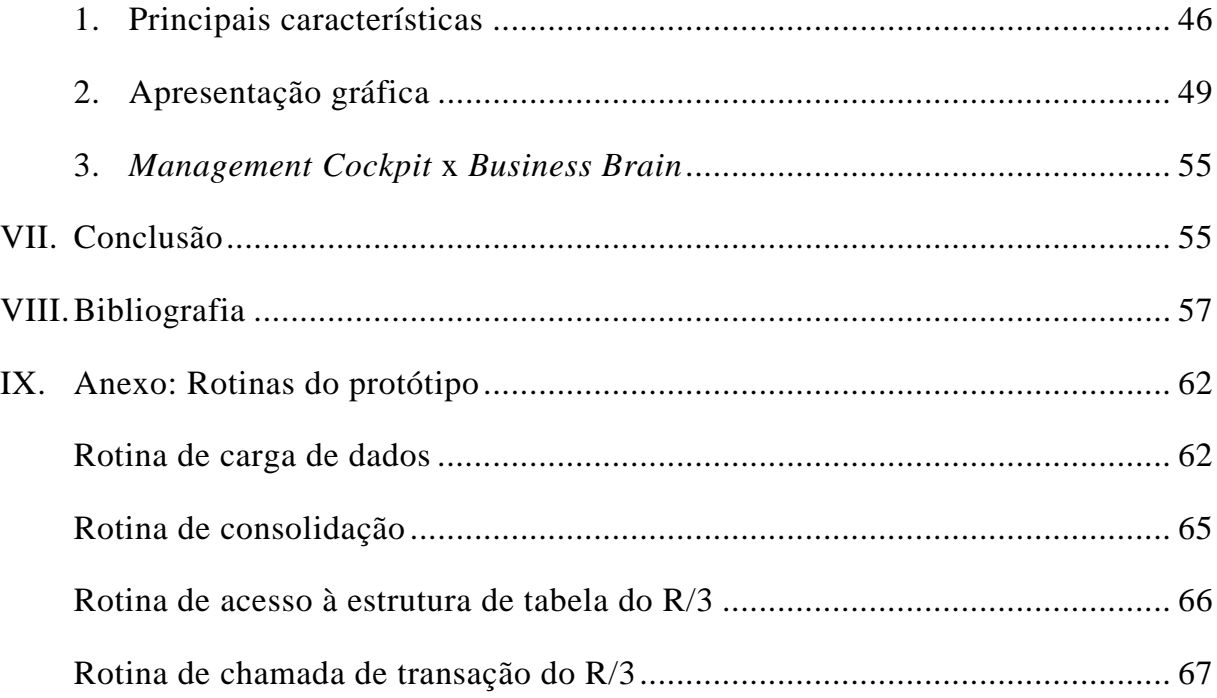

## **TORRE DE COMANDO EXECUTIVO (B2 – BUSINESS BRAIN)**

*Wagner Bronze Damiani\**

## **I. INTRODUÇÃO**

Os Sistemas de Apoio ao Executivo (SAE) em uso atualmente nas empresas estão distantes das características consideradas ideais [DAMIANI97]. A Torre de Comando Executivo tem como principal objetivo complementar estes sistemas, tornando-os uma ferramenta ainda mais importante para as empresas de hoje em dia.

Nem sempre o SAE implementado na empresa apresenta as características consideradas ideais. São poucos os Sistemas de Apoio ao Executivo que (1) apresentam as informações em tempo real, (2) utilizam interfaces mais amigáveis como o sistema de *touch screen* ou reconhecimento de voz e (3) disponibilizam informações externas à empresa através da utilização da Internet.

A Torre de Comando Executivo, objetivamente pretende permitir que os executivos tenham acesso à informações internas ou externas à empresa atualizadas em tempo real e através de displays altamente amigáveis.

Este trabalho estuda um sistema prototipado, a Torre de Comando Executivo, bem como descreve suas características e indica as alternativas tecnológicas possíveis para o desenvolvimento do B<sup>2</sup> - *Business Brain*, como acabou sendo nomeado pela equipe de pesquisa a Torre de Comando Executivo.

 $\overline{a}$ \* Agradecimentos aos alunos que participaram da pesquisa que originou o presente relatório como auxiliar de pesquisas, Joanília Neide de Sales Cia, e como monitores, Flávio José Rissato Adorno e Marcelo Junqueira Angulo.

Para concluir, o trabalho descreve a experiência de desenvolvimento de um  $B^2$ usando os dados armazenados por um software de gestão empresarial, R/3 da SAP e um software de trabalho colaborativo *(groupware*), Notes da Lotus como ferramenta para implementação da interface final com o usuário.

Deste modo, o projeto de pesquisa apresenta dois produtos finais: um relatório que sobretudo expõe os conceitos do B<sup>2</sup> - *Business Brain*, e também um protótipo que para fins de testes demonstrou a viabilidade técnica.

### **II. EXECUTIVE INFORMATION SYSTEM**

## 1. DEFINIÇÃO

EIS é um sistema baseado na Tecnologia de Informação incluindo computadores e instrumentos de comunicação (ex. telefone, televisão, fax, Internet) com o objetivo de aprimorar a eficiência e eficácia dos dirigentes de uma organização, por meio da disseminação do modelo mental do executivo sênior em relação aos processos e controles da organização para os demais envolvidos em cada função, proporcionando, assim, um retorno de informações consistentes (internas e externas) a todos os níveis organizacionais para serem utilizadas no planejamento e controle dos resultados fins da empresa [DAMIANI97].

Normalmente, o EIS busca essas informações em uma vasta variedade de fontes, tanto internas quanto externas, suportando dados, gráficos e textos, incorporando ferramentas que permitem rápida adaptação e alteração objetivando corresponder às mudanças de requisitos.

A seguir, encontram-se outras definições de EIS resultantes da pesquisa bibliográfica realizada:

*"Sistemas de Informações para Executivos (SIE) são desenhados para auxiliar executivos sêniores no acesso e uso da informação mais efetivamente. Um foco importante é o aprimoramento da eficiência do executivo na identificação e diagnose de problemas estratégicos e oportunidades." [FROLICK93] (p.32)* 

*"No nível superior da pirâmide estão os SAE – Sistemas de Apoio ao Executivo e os SAD – Sistemas de Apoio à Decisão, compostos por programas que colocam à disposição do usuário uma série de recursos necessários ao processo de tomada de decisões e de acompanhamento da empresa, agora, no nível estratégico." [MEIRELLES94] (p.42).* 

*"EIS podem ter um impacto extraordinário sobre as organizações. Um EIS pode melhorar dramaticamente a habilidade de um executivo mover uma organização em novas direções, podendo ampliar o gerenciamento e controle de recursos chaves" [BURKAN91]* 

*"Sistemas de Informações para Executivos fornecem uma ferramenta de software sofisticada para integrar, processar e apresentar dados para executivos em uma maneira fácil de aprender e em um formato altamente amigável ao usuário. Um Sistema de Informações para Executivos integra e apresenta dados, mas tipicamente não cria dados." [MINEAR91]* 

*"Um entregador de informações e um sistema de comunicação que apoia as necessidades de altos gerentes." [PALLER90] (p.23)* 

*"Um Sistema de Informações para Executivos é um sistema de computador desenhado para apoiar as necessidades de vários gerentes sêniores. Ele provê os executivos com informações financeiras, administrativas e outras informações operacionais a fim de rastrear fatores críticos organizacionais." [MOYNIHAN93]* 

## 2. CARACTERÍSTICAS DE UM EIS

Um EIS deve ter uma operação, por parte do usuário, simples e fácil de modo que dispense treinamento formal para a sua utilização. Sistemas compostos por complexos menus ou ícones com significados duvidosos e variados estão longe das características ideais do sistema.

Um EIS objetiva permitir que os executivos tenham acesso de maneira simples e ágil aos fatores críticos de sucesso [ROCKART88], representados pelos indicadores de desempenho do negócio.

Para que toda esta facilidade seja alcançada, um EIS pode apresentar informações em tabelas organizadas para a rápida compreensão do executivo ou em gráficos facilitando a interpretação e comparação dos resultados fins da empresa.

O instrumento usado para mostrar as informações produzidas por um EIS busca ser preferencialmente o mais atraente possível como por exemplo transparências coloridas, relatórios em cores, projeções de slides ou uso de computadores acoplados a televisões, canhões, projetores ou painéis de cristal líquido sobre o retroprojetor [PALLER90] (p.124). Em se tratando de EIS, a primeira impressão pode ser determinante para o que a audiência, os executivos, vão achar.

Outra característica crítica diz respeito a atualização dos dados, que idealmente deve ser a todo momento *("real time"),* garantindo a agilidade do processo decisório, bem como a qualidade e precisão das informações.

Para complementar, a lista a seguir apresenta um resumo dos benefícios do uso de computadores por executivos segundo um pesquisador do uso de EIS entre executivos [BOONE91] (p.242): alavanca o tempo, melhora a sensibilidade e permite ao executivo trabalhar independentemente de horários ou locais (trabalho assíncrono); possibilita que estejam bem informados, permite ao executivo estar

atualizado, aumenta a profundidade do conhecimento, absorve informações rapidamente.

Desta forma, um EIS objetiva proporcionar informações que o executivo utiliza como suporte para rotina diária de suas atividades diretivas dentro da empresa ou fora da empresa de maneira rápida, simples e precisa.

### 3. EIS NA PRÁTICA

O EIS real, na maioria das vezes apresenta algumas características próximas das ideais e outras nem tanto. A seguir, mostraremos alguns resultados do Estudo do Uso de Sistemas Executivos [DAMIANI96] que mostram-se pertinentes para o andamento desta pesquisa, bem como a concretização do *Business Brain*.

Primeiramente, para 87% dos executivos entrevistados, o EIS realmente diminuiu o tempo necessário para a tomada de decisões e aprimorou a análise e avaliação de tendências.

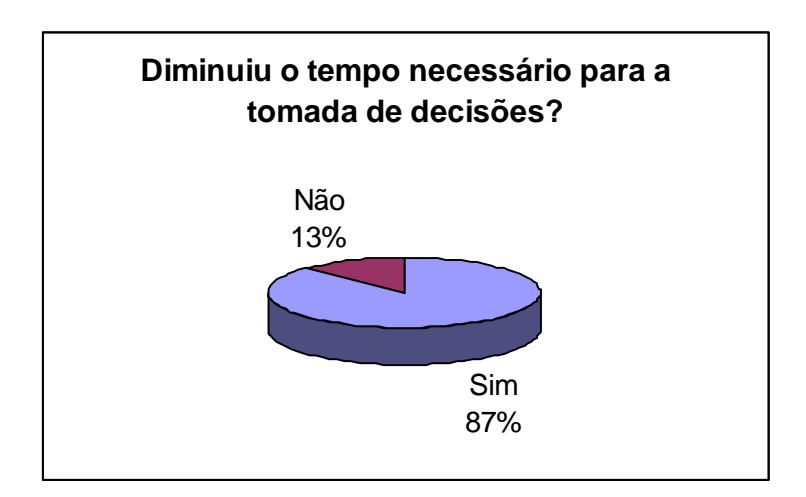

Ainda assim, percebemos que esta redução de tempo pode ser ainda maior já que a maioria das empresas não utiliza atualizações do sistema em tempo real. Dessa forma, um sistema com este tipo de benefício viabilizaria uma facilidade ainda maior no processo decisório, já que o fluxo de informações dentro da empresa seria mais veloz.

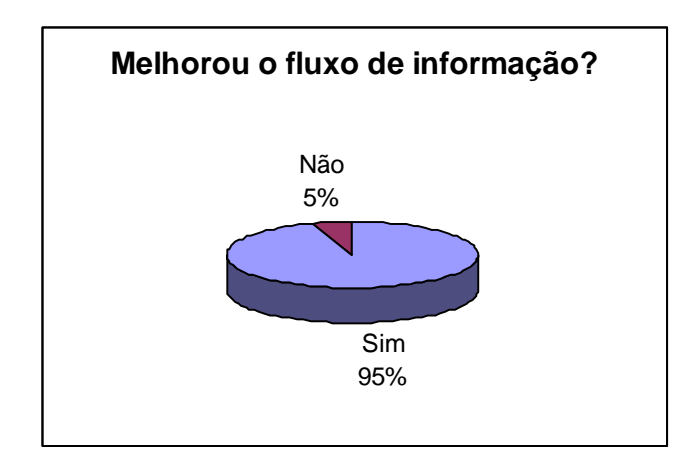

Outra questão importante é referente a acessibilidade, percebe-se que os EIS limitam-se a utilização de interfaces comuns, como o mouse e o teclado, utilizando pouco soluções mais interativas como o sistema de "touch screen".

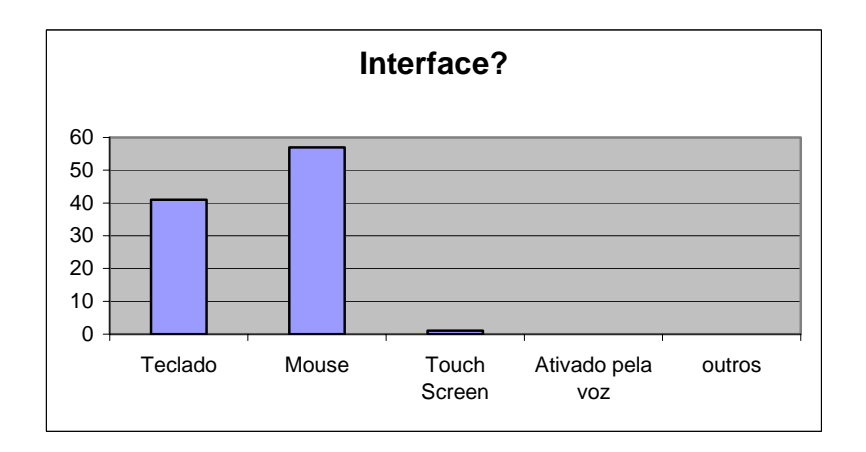

Outras alternativas de acesso ao sistema deveriam ser desenvolvidas, tornando o EIS ainda mais fácil. Esta questão é de vital importância, notadamente, considerando-se que a maior dificuldade encontrada pelas empresas quando da implementação de um EIS foi a inabilidade técnica dos usuários.

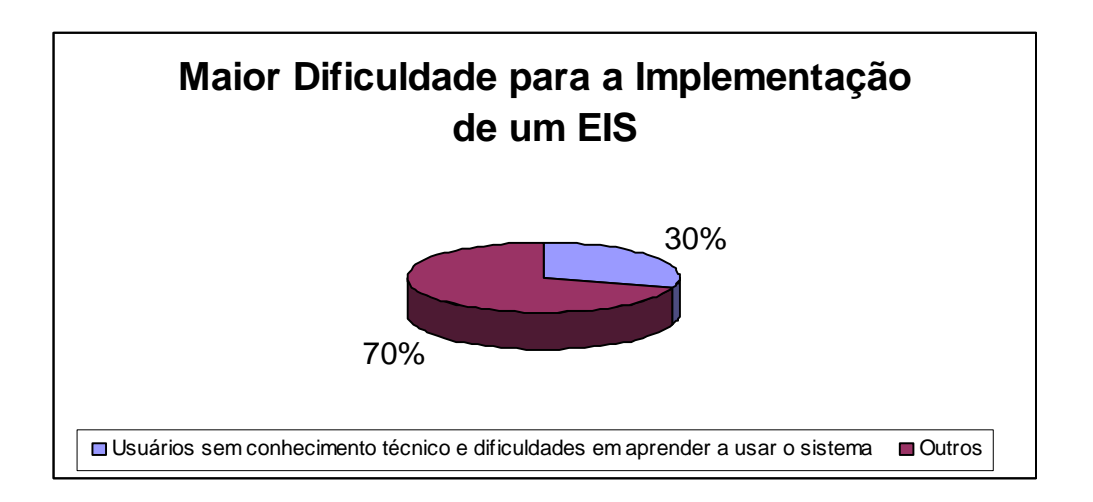

A visualização ideal de um EIS deve ser realizada através de gráficos e tabelas de fácil visualização como já citado anteriormente. Ainda assim, vários sistemas não apresentam este tipo de "display".

Deste modo, outras possibilidades de fornecer as informações ao usuário deveriam ser trabalhadas, para tornar o EIS ainda mais fácil e acessível.

Por fim, cabe indicar que outra falha do sistemas em uso atualmente é a falta de comunicação com o ambiente externo. Somente um quarto dos EIS tem acesso a informações externas.

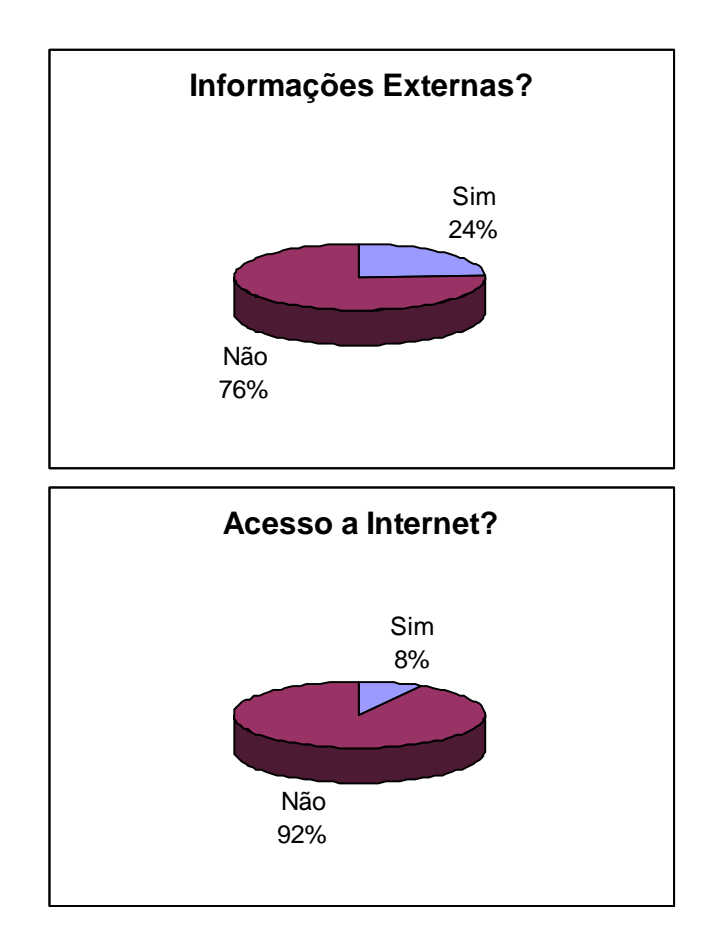

É de grande importância que no mundo competitivo de hoje os executivos não utilizem apenas informações limitadas ao ambiente externo da empresa. Deste modo, os EIS deveriam adotar alternativas mais inteligentes, criando soluções abertas que permitissem o acesso a informações externas.

### **III. TORRE DE COMANDO EXECUTIVO COMPLEMENTANDO O EIS**

### 1. CONCEITO

A Torre de Comando Executivo pode ser considerada um sistema que objetiva complementar os SAE - Sistemas de Apoio ao Executivo (ou *EIS – Executive Information Systems)* já implementados nas empresas.

Para complementar o EIS, permitindo que os executivos tenham informações em tempo real, interface mais amigável e acesso a dados externos, surge a idéia da Torre de Comando Executivo. Um sistema cuja finalidade básica é agilizar o processo decisório nas empresas, fornecendo aos executivos informações de forma clara, rápida e atualizada em qualquer parte do mundo.

Desse modo, inserida no contexto dos Sistemas de Apoio ao Executivo (*EIS – Executive Information Systems*), o B<sup>2</sup> - *Business Brain* irá proporcionar – por meio de monitores ou telões – um acompanhamento constante dos fatores críticos de sucesso da empresa.

Além do conceito do B<sup>2</sup> - *Business Brain,* o projeto está apoiado em mais seis conceitos fundamentais: Sistema de Apoio ao Executivo; Armazém de Informações Empresariais (*Business Information Warehouse*); *Business Intelligence*; Fatores Críticos de Sucesso; *Data Mining* e Internet.

#### **1.1.** *Business Brain*

O primeiro conceito é o  $B^2$  - *Business Brain*, isto é, o formato da saída das informações do Sistema de Apoio ao Executivo, que apresenta os fatores críticos de

sucesso em vários monitores ou telões, possibilitando monitorar as oscilações das variáveis críticas para o negócio da empresa de modo mais fácil, dispensando grandes conhecimentos de informática por parte dos executivos usuários.

O B<sup>2</sup> - *Business Brain* funciona como um entregador de informações produzidas a partir dos dados e armazenadas nos sistemas que atendem os níveis operacionais, táticos e estratégicos da empresa. Diferentemente dos sistemas tradicionais, aonde apenas informações financeiras são apresentadas, o B<sup>2</sup> - *Business Brain* informa todo o tipo de informação relevante, seja ela numérica ou não, interna ou externa ao ambiente da empresa.

A forma como os fatores críticos de sucesso são apresentados para os executivos permite descobrir inter-relações entre variáveis, possibilitando uma compreensão rápida, dinâmica e completa do ambiente e da situação vivenciada.

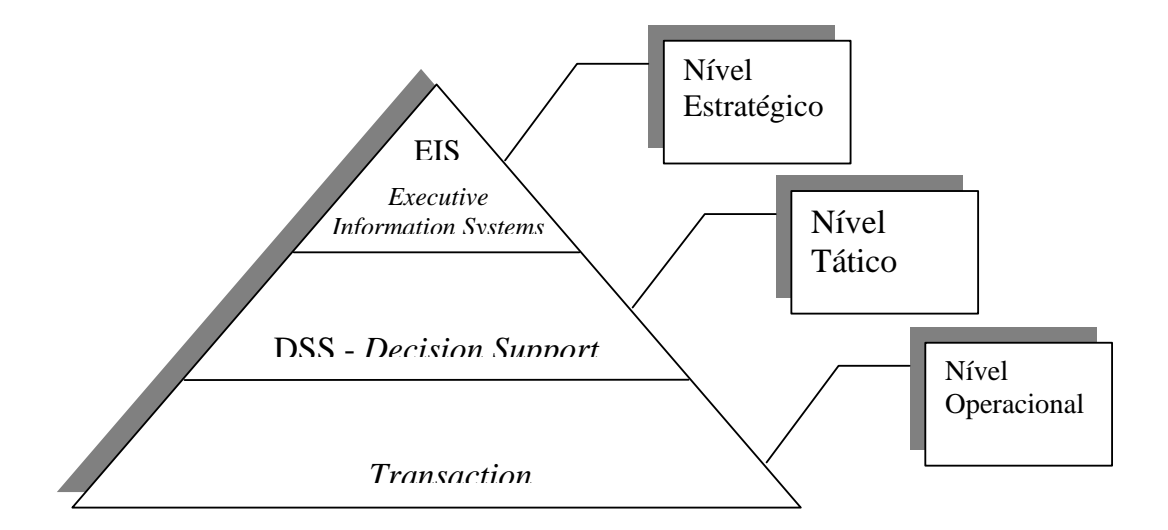

Outra característica importante é a flexibilidade do  $B^2$  - *Business Brain*. Os fatores críticos de sucesso apresentados podem variar de acordo com a situação. Esta

característica dinâmica pode ser refletida através de uma integração entre o  $B^2$  -*Business Brain* e, por exemplo, o sistema integrado de gestão empresarial da empresa, tornando possível que vários índices (indicadores de desempenho) sejam gerados e prontamente atualizados.

#### **1.2. Sistema de Apoio ao Executivo**

O Sistema de Apoio ao Executivo, já descrito neste trabalho, constitui-se basicamente em um sistema baseado na Tecnologia de Informação incluindo computadores e instrumentos de comunicação (ex. telefone, televisão, fax, Internet), tem como objetivo aprimorar a eficiência e eficácia dos dirigentes de uma organização, por meio da disseminação do modelo mental do executivo sênior em relação aos processos e controles da organização para os demais envolvidos em cada função, proporcionando, assim, um retorno de informações consistentes (internas e externas) a todos os níveis organizacionais para serem utilizadas no planejamento e controle dos resultados fins da empresa [DAMIANI97].

#### **1.3. Armazém de Informações Empresariais**

O terceiro conceito chave é Armazém de Informações Empresariais, ou seja, um sistema que une conhecimento do negócio e técnicas avançadas de armazenagem de dados (*data warehouse*). Tem como finalidade permitir aos usuários um fácil acesso ao grande número de dados presente nas empresas, permitindo ações mais rápidas, além de facilitar os trabalhos de planejamento empresarial.

#### **1.4.** *Business Intelligence*

A idéia de *Business Intelligence* aponta para a necessidade de aplicações facilitadoras do processo decisório. Neste sentido, deve-se compreender inteligência como a transformação dos dados - oriundos do sistema transacional da empresa - em informação já analisada até o ponto em que uma decisão pode ser tomada.

Aplicações que suportam o processo decisório das empresas desempenham um papel central para o sucesso da organização. Principalmente, quando se sabe o que e como extrair dos sistemas da empresa.

Determinar quais informações dos bancos de dados devem ser extraídas, agregadas e analisadas constitui-se num dos aspectos mais críticos da estruturação dos meta dados.

Neste contexto, o B<sup>2</sup> - *Business Brain* fornecerá ao executivo informações que representam os indicadores críticos de sucesso da empresa, demonstrando uma análise de performance e também uma análise competitiva. Estes fatores críticos de sucesso serão mais detalhados no próximo tópico.

#### **1.5. Fatores Críticos de Sucesso**

Os Fatores Críticos de Sucesso são variáveis fundamentais para a análise do desempenho de uma determinada empresa, através de um monitoramento constante. Esse monitoramento pode ser realizado através do B<sup>2</sup> - *Business Brain*.

Dependendo do tipo de empresa, aberta ou fechada, ramo de atividade e diversos outros elementos, os fatores críticos variam, isto é, empresas diferentes apresentam variáveis críticas diferentes. Entretanto sugere-se a seguinte lista genérica de categorias e variáveis [WHITE99]:

#### 1.5.a. Contabilidade interna e serviços financeiros

Esta categoria trabalhará com os conceitos de análise de índices financeiros, orçamento, previsões de gastos e análise de risco.

Para tornar mais tangível a realidade da Torre de Comando Executivo a seguir é citada uma lista de índices a serem utilizados pelos executivos nas seguintes áreas: Liquidez (*Liquidityy*), Administração dos Ativos (*Asset Management*), Estrutura de Capital (*Debt Management*); Lucratividade/Rentabilidade (*Profitability*) e Valor de Mercado (*Market Value*). [MATARAZZO97]

#### **Liquidez**

*Liquidez Geral* – quanto a empresa possui de Ativo Circulante + Realizável a Longo Prazo para cada \$1 de dívida total.

*Liquidez Corrente (Current Ratio)* – quanto a empresa possui de Ativo Circulante para cada \$1 de Passivo Circulante.

*Liquidez Seca (Quick or Acid test ratio)* – quanto a empresa possui de Ativo Líquido para cada \$1 de Passivo Circulante.

#### **Administração dos Ativos**

*Giro do ativo (Total assets turnover ratio)* – quanto a empresa vendeu para cada \$1 de investimento total.

*Giro do Inventário (Inventory turnover ratio)* – quanto a empresa vendeu para cada \$1 de inventário total.

*Giro do Ativo Permanente (Fixed Assests Turnover)* – quanto a empresa vendeu para cada \$1 de ativo permanente.

*Prazo médio recebimento (Days Sales Outstanding - DSO)* – representa o prazo médio de tempo que a empresa deve esperar após ter realizado uma venda para efetivamente receber.

#### **Estrutura de Capital**

*Participação de Capitais de Terceiros (Endividamento)* – quanto a empresa tomou de capitais de terceiros para cada \$100 de capital próprio.

*Composição do Endividamento* – qual o percentual de obrigações a curto prazo em relação às obrigações totais.

*Imobilização do Patrimônio Líquido* – quanto dinheiro a empresa aplicou no Ativo Permanente para cada \$100 de Patrimônio Líquido.

*Imobilização dos Recursos não Correntes* – que percentual dos recursos não Correntes (Patrimônio Líquido e Exigível a Longo Prazo) foi destinada ao Ativo Permanente.

#### **Lucratividade/Rentabilidade**

*Margem líquida (Profit margin on sales)* – quanto a empresa obtém de lucro para cada \$100 vendidos.

*Rentabilidade do Ativo (Return on total Assets - ROA)* – quanto a empresa obtém de lucro para cada \$100 do investimento total.

*Rentabilidade do Patrimônio Líquido (Return on common equity - ROE)* – quanto a empresa obtém de lucro para cada \$100 de capital próprio investido, em média, no exercício.

#### **Valor de Mercado**

*Preço sobre lucro por ação (Price/Earnings Ratio)* – indica em quanto tempo o investidor obteria o retorno do capital aplicado na aquisição de ações se fosse mantido o lucro por ação verificado no último exercício.

*Valor Patrimonial da Ação (Book Value per share)* – indica a relação entre Patrimônio Líquido e o número de ações do Capital Realizado, bem como mostra a representatividade de uma ação perante o Patrimônio Líquido da Empresa.

*Preço sobre valor patrimonial (Market/Book ratio)* – indica o quanto os investidores estão dispostos a pagar além do valor patrimonial de uma determinada ação.

#### 1.5.b. Marketing

Na categoria de Marketing, os seguintes índices foram predeterminados: potencial de consumo, perfil sócio-econômico dos consumidores, consumo por região, *market share*, mapa pontuado de localização dos consumidores, índice de *recall*, além de principalmente os seguintes instrumentos de análise: matriz de atratividade Porter, ciclo de vida do produto, análise *SWOT (Strengths, weaknesses, opportunities and threats)*, matriz BCG (*Boston Consulting Group*).

A matriz de atratividade de Porter tem como objetivo mapear o ambiente no qual a empresa está situada, determinando suas forças competitivas. Considera a concorrência, os entrantes, compradores/fornecedores e os substitutos.

A análise de *SWOT* indica os pontos fortes da empresa (por exemplo, os custos dos produtos, recursos financeiros, imagem dos produtos, entre outros); os pontos fracos (instalações, nível gerencial pouco qualificado, etc.); riscos de mercado (mudança no hábito dos consumidores, novos substitutos, etc); e oportunidades de mercado (entrar em novos negócios, ampliar a linha de produtos, etc.).

A análise do ciclo de vida do produto indica a fase em que o produto se encontra (introdução, crescimeto, maturidade e declíneo), possibilitando que as estratégias corretas sejam colocadas em prática.

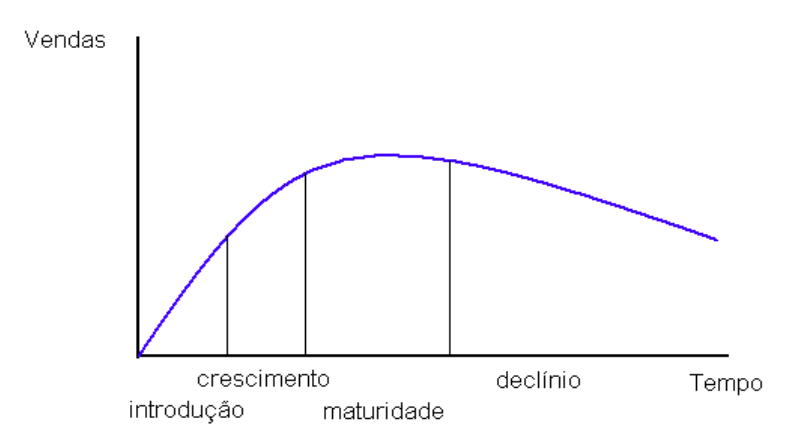

Por fim, a matriz BCG funciona como um modelo para análise das UEN (Unidades Estratégicas de Negócio) da empresa conforme sua participação de mercado e o crescimento de seu mercado. Tem por objetivo estudar a alocação de recursos da empresa, bem como seus riscos e oportunidades.

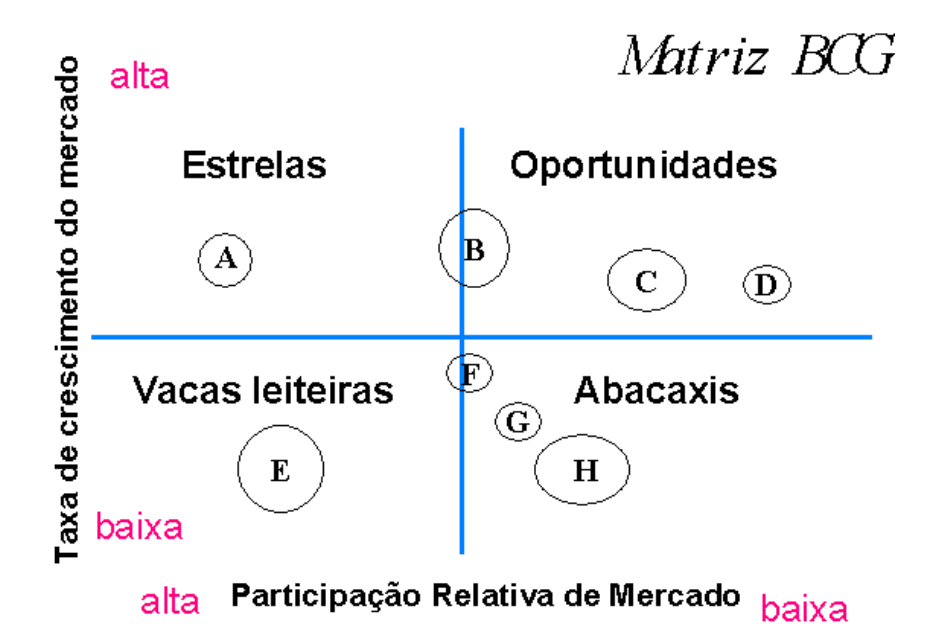

#### 1.5.c. Produção

Quanto a produção, a previsão da demanda, o controle do inventário e a análise da performance dos procedimentos de logística são fatores a serem apontados pelo *Business Brain.*

#### 1.5.d. Recursos Humanos

Análise de performance dos funcionários e também a eficiêcia dos benefícios concedidos são indicadores de performance da área de Recursos Humanos.

#### 1.5.e. Estratégia

A Torre de comando Executivo, além de fornecer informações internas, permite ao executivo obter informações externas, notícias sobre os concorrentes, cotação de ações, variáveis governamentais, etc.

Para trabalhar com informações externas sugere-se trabalhar com o conceito de tecnologia Push, através do sistema PointCast.

*PointCast Network* é um novo serviço na Internet que permite ao executivo manterse informado por meio de uma transmissão personalizada de notícias e informações diretamente na tela do computador. São selecionadas apenas as notícias em que existir interesse. Diversas fontes são disponibilizadas, entre elas: *CNN, The Wall Street Journal, The New York Times.* 

O serviço PointCast é inteiramente gratuito, funcionando como uma televisão ou rádio, ou seja, é sustentado por anunciantes, não havendo qualquer custo extra para a sua utilização. Além disso, é um serviço 24 x 7, ou seja, funciona 24 horas por dia, 7 dias por semana.

O conteúdo rico em informações sobre negócios e de compreensão facilitada que o Point Cast proporciona o torna ideal como um serviço de informações e notícias para as empresas. Com algumas ferramentas gratuitas chamadas de *PointCast Intranet Broadcast Solution*, é possível proporcionar o acesso dos usuários às notícias com as informações que eles mais precisem para serem eficientes, como por exemplo notícias sobre os consumidores, concorrentes, a sua indústria, os negócios em geral e as notícias mundiais.

#### **1.6. Internet**

#### 1.6.a. *Business Brain* e Internet

#### **Introdução**

Este tópico tem o objetivo de analisar com um maior nível de detalhes a integração entre o *Business Brain* e a Internet. Esta integração deve ser entendida de duas formas: uma primeira representando a possibilidade de acesso às informações encontradas no *Business Brain* através da Internet e uma segunda indicando como as características típicas da Internet podem complementar a Torre de Comando Executivo.

#### 1.6.b. Acessando a Torre de Comando Executivo através da Internet

#### **Conceito**

A Internet é uma grande rede de computadores, conectando computadores de todo o mundo. Esta grande rede é capaz de proporcionar diversos serviços, entre eles está a World Wide Web (WWW). Todos os serviços da Internet contêm documentos com texto, entretanto somente a WWW apresenta figuras sons e animações. Este caráter multimídia tornou a WWW a parte mais popular da Internet.

Atualmente, a Internet (*Intercontinental Networks*) é um sistema de distribuição de informação espalhado em vários países. Sua infra-estrutura muito geral atinge não apenas aplicações de TI, tais como *shopping's centers* on-line e vídeo por demanda, mas também uma grande lista de serviços baseados em computador, tais como o email, EDI, publicação de informação, recuperação de informação e videoconferência. O ambiente da Internet é uma combinação única de serviço postal, sistema de telefonia, pesquisa bibliográfica, supermercado e centro de *talk show*, que permite às pessoas compartilhar e comprar informações [ALBERTIN99].

#### **Segurança na Internet**

A segurança presente na Internet é um tópico bastante discutido, e não poderia ser diferente, na medida em que empresas e pessoas costumam trocar informações muitas vezes confidenciais através da grande rede.

Embora, muitos especialistas considerem a segurança na grande rede mais uma questão de percepção do que de realidade, cabe lembrar que as percepções dos clientes são o que realmente importa em termos de adoção de novas tecnologias [ALBERTIN99].

Neste sentido, é interessante aqui descrever brevemente as condições de segurança que permitirão um acesso remoto seguro ao *Business Brain*. Uma solução adequada de segurança para o *Business Brain* na Internet deve englobar as cinco características a seguir:

- **Confiabilidade**  a comunicação entre partes deve estar restrita às partes envolvidas. No caso do *Business Brain* a comunicação deve ser restrita à empresa e ao executivo.
- **Autenticação**  ambas as partes tem que se sentir seguras de que estão se comunicando com a parte com a qual elas pensam que estão fazendo o negócio ou recebendo informações.
- **Integridade dos dados** os dados não devem ser modificados em trânsito.

Para tornar possível a segurança do ambiente, respeitando as características acima citadas, alguns métodos de segurança foram desenvolvidos, destacando-se:

- **Senhas**  barreira em primeiro nível para restringir o acesso de usuários não autorizados, porém pouco eficientes quando palavras comuns ou nomes são usados como senhas.
- **Sistemas biométricos** nível mais seguro; neste caso, a impressão digital, palma da mão, padrões de retina, voz e assinatura são utilizados para identificar o usuário.
- **Criptografia** é a transformação de dados em uma forma não possível de ser lida. Assegura a privacidade, mantendo a informação escondida de qualquer pessoa a quem ela não é destinada. Considera-se que a criptografia seja a solução para garantir a integridade dos dados. As informações já podem ser criptografadas com tamanha segurança que o Departamento de Defesa dos EUA controla o tipo de chaves criptográficas que podem ser comercializadas ou exportadas para outros países.

#### **Acessibilidade**

A Internet apresenta possibilidade de acesso fácil e barato, permitindo, como conseqüência, que os executivos usuários do *Business Brain* monitorem os fatores críticos de sucesso da empresa de qualquer parte do mundo a baixos custos.

O acesso a Internet pode ser considerado simples, na medida em que a tecnologia empregada vem sendo largamente desenvolvida. Atualmente, na maioria dos caso, os provedores de Internet são baseados em companhias de telecomunicação e em rede de computadores. Num futuro bem próximo, entretanto, a conexão com a Internet será feira através de sistemas baseados em cabos ou então baseados em rádio – celular e satélite – e luz – infravermelho [ALBERTIN99].

Esta evolução permitirá a adoção de bandas maiores permitindo que um maior volume de dados seja transmitido em um menor espaço de tempo. O conceito de banda é semelhante ao de "pistas numa estrada".

O custo de conexão, já citado, é outro vantagem da Internet. Como a Internet é uma grande rede mundial de computadores é possível acessá-la através de ligações locais. Esta característica garante um acesso remoto ao *Business Brain* a custos reduzidos.

#### **Arquitetura utilizada para acesso ao Business Brain**

As ferramentas criadas para suportar a Internet/Intranet acabaram por viabilizar a aplicação de uma série de outras tecnologias que não se encontravam totalmente maduras por ocasião da rápida popularização e expansão do uso da Internet. Algumas destas tecnologias são a arquitetura cliente/servidor com um cliente leve, o navegador [MARTINS97], e um servidor mais pesado, o de dados e aplicações.

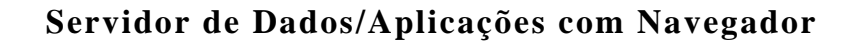

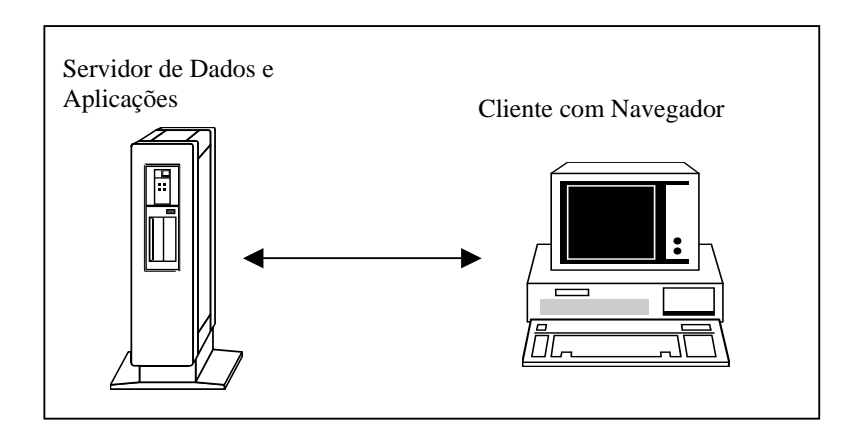

A arquitetura cliente servidor possibilita o acesso à informação, de modo simples e ágil, independentemente se o executivo está residindo no computador pessoal, na rede local de trabalho do escritório ou em um dos inúmeros servidores conectados a grande rede composta pelos computadores que formam a Internet.

#### 1.6.c. *Business Brain* e as características da Internet

Recordando-se algumas das principais características de um EIS apontadas por Rockart [ROCKART88], pode-se observar que as ferramentas originalmente desenvolvidas para a Internet podem atender aos pré requisitos básicos [DAMIANI96]:

- facilidade de uso;
- ambiente gráfico;
- escalabilidade;
- portabilidade;
- capacidade evolutiva;
- dispensa de manuais ou treinamentos sobre a utilização;
- suporte à vídeo conferência;
- múltiplas formas de atualização (em tempo real para conexões dedicadas ou Intranets, à noite, por solicitação ou por disquete);
- rápida prototipação;
- suporte tanto a tabelas quanto gráficos com navegação por hipertextos ou *hyperlinks;*
- integração com grupos de trabalhos (agenda, correio eletrônico, grupos de discussão e listas de tarefas);
- acesso à informações corporativas internas (através da Intranet);
- acesso à informações externas, com seleção prévia de assuntos e tópicos relevantes através dos agentes de informações (ex. PointCast [POINT97]).

Estas características podem ser consideradas viáveis usando-se exclusivamente ferramentas que foram inicialmente projetadas para atender o mercado de usuários da Internet/Intranet.

Fora isso, já na versão Office de aplicativos da Microsoft [0FFICE97] observa-se que houve uma completa incorporação dos conceitos e padrões disseminados pela Internet [DOBSON97] [XANDÓ97]. Os outros pacotes de aplicativos da Lotus e da Corel também passaram a incorporar uma melhor integração com a Internet/Intranet [WILDSTROM97].

Esta fácil integração entre as diversas fontes da informação dentro da empresa [CORTESE96], que podem estar residindo em diferentes plataformas operacionais ou até mesmo estar fisicamente localizadas em qualquer lugar do universo desde que respeitados alguns padrões básicos da Internet como o HTML e o TCP/IP-*Transfer Control Protocol/Internet Protocol* é um dos grandes benefícios possíveis com o uso de ferramentas Internet/Intranet no desenvolvimento do *Business Brain*.

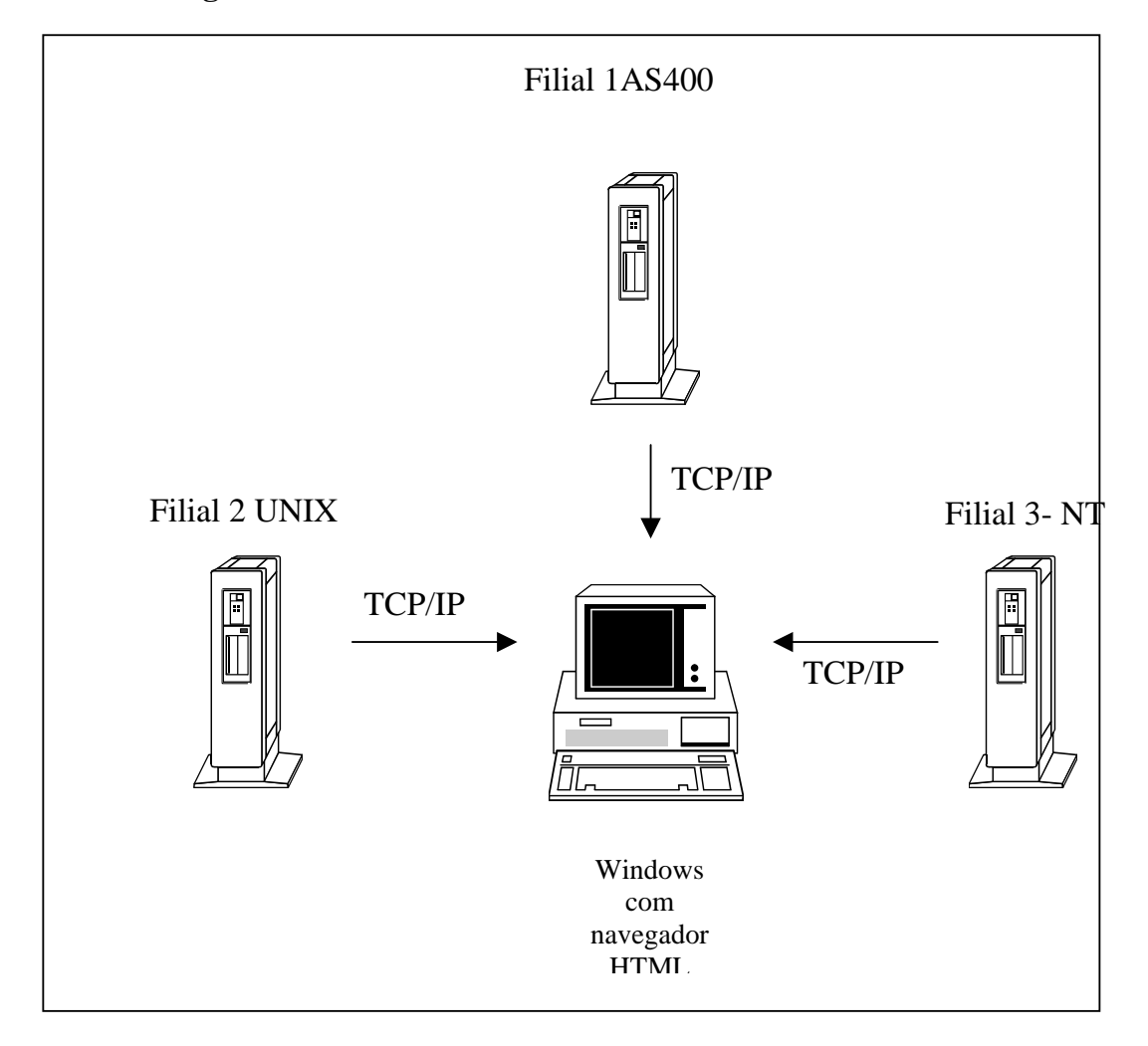

#### **Cliente Navegador Acessando Servidores em Diferentes Plataformas**

Deste modo, o *Business Brain* possibilita reunir numa única tela de computador informações tão distantes e a princípio consideradas sistemicamente incompatíveis como por exemplo os resultados dos lucros contábeis com a projeção de vendas do departamento de marketing e os dados estatísticos da lucratividade e participação de mercado dos concorrentes.

A integração de fontes distintas de informação, provenientes de diferentes fontes externas, é apenas uma das facetas do cubo da multidimensionalidade de integrações possíveis em um sistema baseado em ferramentas Internet/Intranet. Outro tipo de integração pode ser observada entre as próprias pessoas, através das funções dentro da organização (Intranet), além da integração extra corporativa entre clientes e fornecedores, que tem sido chamada pela imprensa de Extranet.

Correspondências eletrônicas – uma ferramenta da Internet, por exemplo – podem também englobar a Torre de Comando Executivo. Dentro de uma organização o E-Mail aumenta a eficiência em função da capacidade de comunicação assíncrona, dispensando que o locutor e o ouvinte estejam sincronamente concentrados no mesmo assunto; e o fim das interrupções telefônicas permite melhor atenção e dedicação individual em relação aos trabalhos que exigem maior concentração mental.

Por vezes tem-se apontado como sendo elemento comum ao EIS a integração com correio eletrônico. Com ferramentas baseadas na Internet/Intranet isto é possível podendo inclusive ultrapassar os limites físicos das paredes da companhia permitindo comunicação assíncrona com qualquer cliente, fornecedor ou provedor de informações críticas a gestão do negócio.

Através deste potente instrumento de comunicação é possível não somente a troca de mensagens e informações mas também o compartilhamento de endereços de informações disponíveis na Internet através da criação de links (ligações) dinâmicos com os endereços (URLs\*\* ou E-mails) dos provedores de tais informações.

 $\overline{a}$ \*\* URL - Universal Resource Locator ou Unique Resource Locator.

### **1.7. Data Mining**

#### 1.7.a. Introdução

A utilização de ferramentas de Data Mining é crescente. "Minerar" dados e descobrir relações, classificações e padrões é o maior objetivo do Data Mining. Este capítulo tem como objetivo definir com maior profundidade o conceito e, posteriormente, explanar a integração de ferramentas de Data Mining à Torre de Comando Executivo.

#### 1.7.b. Conceito

Atualmente, empresas - públicas ou privadas - estão investindo uma grande quantidade de recursos para o desenvolvimento e manutenção de grandes bancos de dados.

Em muitos casos, entretanto, a informação contida nestes bancos de dados é subutilizada ou desconsiderada, na medida em que, a dificuldade de acesso aos dados impede um estudo mais amplo.

Diante deste contexto, surgem as ferramentas de Data Mining, que objetivam "minerar" estes grandes bancos de dados, descobrindo informações importantes como padrões e relacionamentos entre os dados.

A essência do Data Mining é analisar informações que já foram coletadas, ou seja, os dados utilizados são estáticos e representam uma realidade já passada.

Para definir com ainda mais vivacidade o conceito, é possível ilustrá-lo através do gráfico abaixo de Incremento de Densidade da Inteligência.

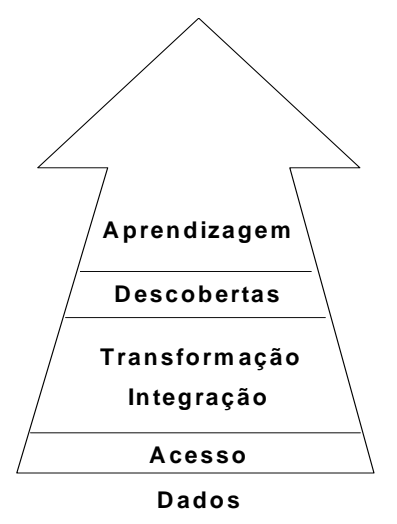

As ferramentas de Data Mining se encontrariam em um nível elevado de densidade da inteligência, isto é, estas ferramentas, como já afirmado, são capazes de realizar descobertas e relações que ajudam a resolver os problemas de negócio da empresa.

### 1.7.c. Data Mining x Torre de Comando Executivo

A Torre de Comando Executivo, como descrita até então, tem um objetivo distinto das ferramentas de Data Mining. Enquanto que o Data Mining tem como fim básico "minerar" dados de eventos já acontecidos (dados estáticos), a Torre de Comando Executivo tem o objetivo de monitorar os fatores críticos de sucesso da empresa. A diferença chave é entre monitorar e analisar.

A Torre de Comando Executivo envolve a monitoração de variáveis em caráter realtime, isto é, o que é verdade em um minuto, pode não ser em outro. Este sistema permite que alterações bruscas nos valores críticos e comportamentos pouco usuais sejam rapidamente identificados e corrigidos.

Já o Data Mining trabalha analisando os dados, uma tarefa que não pode ser realizada instantaneamente, uma vez que é requerida uma grande quantidade de tempo para a interpretação dos resultados e descoberta de padrões e relacionamentos.

1.7.d. Data Mining integrado à Torre de Comando Executivo

Como já afirmado, a Torre de Comando monitora e o Data Mining analisa os dados. Os dois conceitos apresentam fins distintos, o que não significa que não possam ser integrados.

Ferramentas de Data Mining como o "Model1" podem sim ser acopladas a Torre de Comando Executivo como algo a mais para auxiliar o executivo no processo decisório.

Esta hipótese deve ser considerada em uma segunda fase de desenvolvimento da Torre de Comando Executivo, nesta primeira fase, o protótipo foi desenvolvido com o principal ideal de monitorar o desempenho da empresa.

### **IV. DESENVOLVENDO UMA TORRE DE COMANDO EXECUTIVO – ALTERNATIVAS TECNOLÓGICAS**

### 1. O QUE FAZER

Sendo o intuito do projeto possibilitar que o executivo decida mais rapidamente com o auxílio das informações que o *Business Brain* fornecerá, primeiramente deve-se buscar os dados existentes na empresa.

Estes estão armazenados em imensos bancos de dados, que podem ser variados e sem conexão uns com os outros. Dessa forma, deve-se procurar dados dentro de cada um dos bancos de dados que possam agilizar a tomada de decisões. Logicamente, muitos dados não são importantes para a tomada de decisão. Contudo, a mineração inicial necessária para decidir quais dados são importantes é muito difícil de ser feita. Nesta parte do projeto, o uso dos conceitos de Fatores Críticos de Sucesso torna-se de extrema importância.

Em seguida, os dados devem ser consolidados (transformados em informações), uma vez que o executivo não tem interesse em saber que um cliente comprou dez unidades de um determinado produto. No entanto, ele precisa saber que os clientes compram em média 25 unidades do mesmo produto em um ano.

Por último, as informações devem ser tratadas e apresentadas de forma clara e simples ao executivo, através de gráficos, por exemplo. Para a apresentação de várias informações ao mesmo tempo, saídas de vídeo múltiplas a partir de um único computador eram necessárias.

No projeto, foi decidido que estas informações seriam mostradas também através da Internet com segurança e sigilo, para que, em caso de viagem, o executivo possa tomar decisões.

## 2. POSSIBILIDADES TÉCNICAS

Existem vários fornecedores que atendem com diferentes produtos as necessidades dos vários níveis da empresa.

Para este projeto o protótipo foi desenvolvido usando-se o sistema R/3 da SAP com o banco de dados SQL da Microsoft (nível operacional), o HOLOS da Seagate

(nível tático/estratégico) e o NOTES da Lotus como ferramenta aglutinadora das informações resultantes do processamento dos dados no R/3 e no HOLOS.

A razão da escolha destes produtos foi muito mais em função de disponibilidade e suporte técnico do que fruto de um estudo comparativo entre as várias alternativas possíveis.

Entre os vários sistemas que armazenam informações que poderiam ter sido escolhidos, há Access, Informix, Oracle e SQL entre muitos outros. Poderiam ser utilizados outros sistemas que processam dados tranasacionais, como: Magnus da DataSul, SIGA Advanced da Microsiga, R/3 da SAP, BaanERP da Baan, PeopleSoft e JDEdwards.

Já entre os sistemas que possibilitam o tratamento dos dados e a devida apresentação das informações, inclusive através da Internet, há Lotus Notes, Seagate Crystal Reports, e inúmeros outros.

No caso dos sistemas voltados para o nível estratégico poder-se-ia utilizar os clássicos sistemas de EIS: Pilot, Commander, Forest & Trees, HOLOS ou outros.

Para a apresentação simultânea de inúmeras informações, duas alternativas foram estudadas: utilização de placa de vídeo específica para esta função e novos recurso de software (WIN98) utilizando hardware comum (placas de vídeo PCI utilizadas em micros padrão IBM-PC).

No caso de comunicação mais eficiente, possibilitando a comunicação remota mais rápida, foram realizados testes com tecnologias recentes de conexões múltiplas em que um computador com dois modems acessou outro também com dois modems utlizando-se duas linhas telefônicas convencionais.

## **V. CASO PRÁTICO**

### 1. ESCOLHA TÉCNICA DOS SISTEMAS A SEREM UTILIZADOS

Para desenvolver o protótipo, era necessária a escolha de um banco de dados e também de um software que consolidaria as informações. Sendo assim, três fatores primordiais foram observados: utilização no mercado, disponibilidade para testes e apoio técnico.

O R/3 da SAP foi o escolhido entre os sistemas que armazenam dados transacionais, pois o mesmo se encontra disponível na EAESP-FGV, é líder de mercado no segmento de sistemas de gestão e havia apoio técnico por parte de parceiros da EAESP-FGV.

O Lotus Notes foi escolhido para tratar os dados, assim como apresentar as informações ao executivo, uma vez que temos o sistema disponível para utilização, é líder no segmento de Groupware, há apoio técnico por parte da Lotus Brasil e tem uma ótima conexão com a Internet, facilitando a apresentação das informações pela rede mundial de computadores.

Portanto, o protótipo desenvolvido durante o projeto de pesquisa apresentou a seguinte configuração:

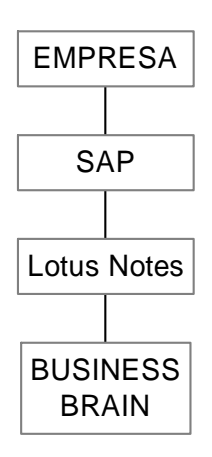

## 2. CONFECÇÃO DO PROTÓTIPO INICIAL

Primeiramente, a equipe de pesquisadores procurou definir informações cruciais para o executivo, apoiados no que havia disponível no laboratório SAP da EAESP-FGV. Deste modo, alguns dados disponíveis no sistema R/3 seriam de extrema valia para a produção de um protótipo inicial. Assim, definiu-se que alguns dados deveriam ser extraídos do R/3 para a confecção do protótipo. Estes dados poderiam ser referentes a:

- Produtos, como código do produto, descrição, preço unitário e quantidade vendida em determinado período de tempo;
- Contas a Pagar, como data de pagamento, valor e código do fornecedor;
- Contas a receber, como data de recebimento, valor e código do cliente;
- Clientes, como código do cliente, razão social, contato, telefone, produtos comprados e respectivas quantidades;
- Finanças, por exemplo, os índices financeiros mais genéricos, como Lucratividade, Liquidez Corrente, Liquidez Seca, etc.

Isto definido, partiu-se para a procura destas informações dentro do R/3. Contudo, isto exigia conhecimento técnico especializado no sistema. Desta forma, a ProcWork auxiliou a equipe de pesquisas nesta tarefa, retornando a localização exata de cada informação. Por exemplo, eles retornaram que a tabela KNA1 era a tabela referente a clientes e que o campo referente ao código do cliente era LIFNR.

Em sistemas de gestão (ERP – Enterprise Resource Planning), todos os dados são armazenados nos mesmos endereços (caminho) lógico, independente de qual é a empresa que está utilizando o sistema. Isto é importante, pois, uma vez extraído um dado deste sistema para a empresa X, o método para extração do mesmo dado na empresa Y, caso esta utilize o mesmo sistema de gestão, é similar. Isto, na verdade, é algo que facilita tremendamente o desenvolvimento de aplicações que extraem dados de sistemas de gestão para múltiplas empresas. Isto diminui o tempo de adaptação do sistema desenvolvido a cada empresa, reduzindo custos de desenvolvimento.

Após a recepção dos nomes de tabelas e campos (caminhos lógicos) da ProcWork, a equipe de pesquisas teve que definir quais dados seriam utilizados para a confecção do protótipo. Neste processo, foi escolhido trabalhar com os dados de Contas a Pagar, uma vez que havia informações mais exatas e melhores possibilidades de se gerar algo útil para a tomada de decisões.

Em seguida, foi feita tecnicamente a conexão entre o Lotus Notes e o R/3, possibilitando que os dois sistemas "conversassem", "se enxergassem" . Esta tarefa foi trabalhosa, exigindo participação da Lotus e uso de produtos específicos da Lotus para integração com o sistema R/3.

Posteriormente, preencheu-se o formulário do Lotus Notes com os dados que os pesquisadores desejavam importar e mandou-se executar o processo que importava os dados do R/3, salvando-os como uma base de dados do Lotus Notes. Por

limitações de hardware e software, somente uma certa monta de dados de contas a pagar pôde ser importada por vez. Assim, importou-se dados de um único mês.

Com estes dados em uma base de dados do Lotus Notes, foi possível trabalhá-los, gerando o gráfico a seguir, em que as Contas a Pagar do mês de setembro são apresentadas divididas por semana.

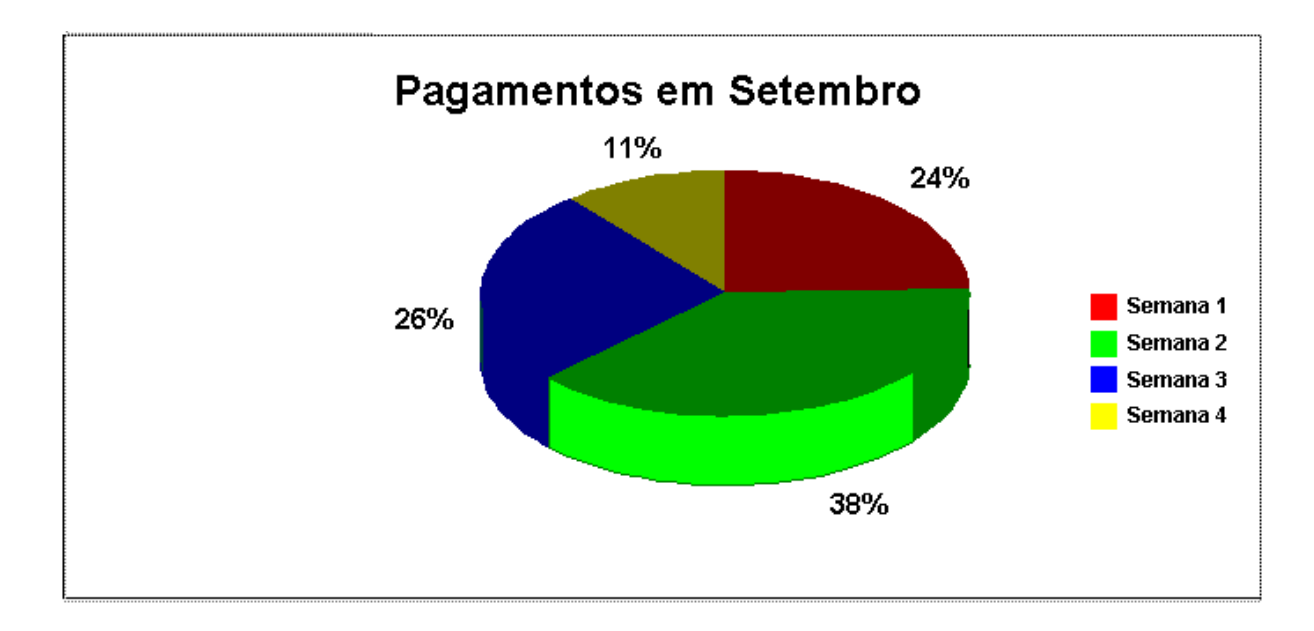

Vale ressaltar três pontos principais. Estas informações, através de outra estrutura técnica ou de novas tecnologias agregadas aos sistemas utilizados, podem estar disponíveis em tempo real, isto é, qualquer novo dado inserido no sistema é visualizado logo em seguida no gráfico. Deste modo, os dados estão mudando constantemente. Com a estrutura técnica utilizada, as informações podem ser atualizadas a cada período de tempo definido, como a cada 24 horas.

Em segundo lugar, vale ressaltar que estas informações estão disponíveis através da Internet, de forma rápida e segura de qualquer lugar do mundo com acesso à rede mundial de computadores.

Fora isto, deve-se deixar claro que o conceito utilizado para Contas a Pagar com esta estrutura técnica pode ser expandido para a extração de informações de praticamente todos os dados da empresa. Este é o intuito do *Business Brain*. Quando todas as diferentes áreas da empresa conseguirem extrair informações de seu amontoado de dados, isto puder ser claramente apresentado e auxiliar na tomada de decisões, o *Business Brain* estará cumprindo seu papel.

### 3. POSSIBILIDADES TÉCNICAS PARA APRESENTAÇÃO DE INFORMAÇÕES

Para a apresentação das informações da melhor forma possível ao executivo, é necessário que várias saídas de vídeo apresentem informações diferentes ao mesmo tempo a partir de um único microcomputador. Isto é totalmente possível através do uso de tecnologias recentes e canhões.

Nos testes, decidiu-se utilizar monitores comuns, visto que havia limitação de recursos, além de os canhões serem largamente utilizados na EAESP-FGV, sendo conhecidos os seus recursos e meios de utilização. Fora isto, sua não utilização em nada prejudicaria o desenvolvimento do projeto, pois toda a especificação é similar.

Primeiramente, os pesquisadores procuraram quais os meios que possibilitavam que um único microcomputador controlasse a saída de vários monitores ou canhões. Após extensa pesquisa na Internet e através de perguntas a especialistas de Tecnologia da Informação, foi verificado que existiam dois meios.

O primeiro era a utilização de hardware específico. Há uma empresa chamada ColorGraphic que produz uma linha de placas de vídeo que possibilitam até 8 saídas de vídeo controladas por um único computador (S3 Trio 64V). Entretanto, esta alternativa não foi testada por limitação de recursos financeiros.

O outro meio é através de um recurso do Windows 98, que reconhece a instalação de várias placas de vídeo em um único microcomputador, gerenciando a saída das informações.

Nos testes com o Windows 98, ocorreram vários problemas. Inicialmente, procurouse a ajuda da DVI – Divisão de Informática da EAESP e do LEPI – Laboratório de Ensino e Pesquisa. Ambos informaram nunca ter feito testes semelhantes, mas estavam dispostos a ajudar. Desta forma, foi instalado Windows 98 em um computador, no qual acoplou-se três placas de vídeo, todas de barramento ISA.

Infelizmente, o teste fracassou. Isto ocorreu porque, como verificado depois no livro Microsoft Windows 98 *Resource Guide*, o suporte a múltiplos monitores só funciona com placas de vídeo mais recentes (de barramento PCI ou AGP). Um problema que atrasou em muito os testes foi a falta de drivers para a placa de vídeo para Windows 98 e a falta de um CD-Rom na máquina de teste. Isto complicou muito os testes, visto que o computador perdia a conexão com a rede todas as vezes que era ligado, por conflito de hardware.

Em seguida, os pesquisadores utilizaram placas de vídeo mais recentes *da Cirrus Logic*, com barramento PCI, para novo teste. Desta vez, o computador utilizado possuía placa de vídeo acoplada à placa-mãe (*on-board*). Além disto, o computador possuía três espaços para acoplar as placas de vídeo (slots PCI). Entretanto, dois destes espaços estavam ocupados (com modem e placa de rede).

Por estes motivo, inicialmente o teste foi realizado somente com duas saídas de vídeo, utilizando a placa de vídeo acoplada à placa-mãe e uma placa de vídeo Cirrus Logic (mantidos o modem e a placa de rede). Com esta configuração, o computador foi ligado. O Windows 98 rapidamente reconheceu que uma nova placa de vídeo havia sido instalada e pediu o respectivo driver, que foi instalado. Em seguida, o microcomputador foi reiniciado e os dois monitores já estavam funcionando.

Com ambos, um monitor manteve-se o principal, isto é, continuou apresentando a mesma interface que já mostrava. O outro monitor apareceu "vazio". Contudo, era possível utilizar softwares no segundo monitor. Para tanto, bastava mover o programa ou janela para o outro monitor.

A área de trabalho fica ampliada e o mouse pode passar de um monitor para outro facilmente, sem mistérios. A posição dos monitores é facilmente configurada dentro de Vídeo no Painel de Controle. Um monitor pode "ficar em cima do outro" logicamente pensando, um ao lado do outro, na diagonal, etc. A posição que o Windows 98 vai utilizar para cada monitor é definida pelo usuário, assim como a definição de número de cores e pontos em cada monitor.

Em uma segunda etapa, o modem e a placa de vídeo foram retirados e mais duas placas de vídeo ligadas ao computador. Desta forma, fazia-se o teste com 4 monitores. Contudo, a máquina não inicializou. Não foi possível identificar se esta é uma limitação do Windows 98 ou do computador em que estava sendo realizado o teste.

Como o computador não funcionou com 4 monitores, foi feita a tentativa com 3 monitores. O teste correu muito bem, não havendo nenhum erro. Desta forma, 3 monitores acoplados a um único computador apresentando dados diferentes é possível.

Contudo, após o teste, por conflito de configuração, o modem não voltou a funcionar. Com isto, horas foram necessárias para a solução destes conflitos.

#### **3.1. Possibilidades do uso de múltiplos monitores**

Com os múltiplos monitores, usuários podem realizar pesquisas na Internet enquanto utilizam o Word, sem ter que ficar constantemente perdendo a visão de um software para utilizar o outro. Este recurso é muito utilizado em mesas de operações de corretoras e bancos, pois em um único monitor não há espaço para todas as informações necessários à tomada de decisões.

Para o *Business Brain*, este recurso facilita a apresentação de informações ao Executivo. Na verdade, este recurso torna possível a apresentação contínua de diversas informações ao mesmo tempo. Não há necessidade de o executivo operar o microcomputador (via teclado ou mouse) para procurar a informação que deseja, pois esta está na tela. Também é possível fazer a consulta de outras informações utilizando o computador, mas isto não é obrigatório.

Por exemplo, em um monitor, podem estar sendo apresentadas informações provenientes de agências de informação e nos outros dois, informações relativas à empresa. Conforme a necessidade, pode-se utilizar um número maior de computadores, aumentando muito o número de monitores ou canhões disponíveis para apresentação das informações, possibilitando que maior número de informações esteja visível ao mesmo tempo.

### 4. POSSIBILIDADES TÉCNICAS COM MÚLTIPLOS MODEMS

Com o *Business Brain*, é possível acessar informações remotamente de duas formas. A primeira é através do uso da Internet, que pode ser feita através de qualquer provedor de acesso no mundo. A segunda é através de acesso remoto direto à rede em que o *Business Brain* está instalado.

Os testes com modems tinham por objetivo verificar a possibilidade de acesso remoto direto mais eficiente (rápido). Deste modo, a idéia era conectar o microcomputador do executivo, com dois modems, ao servidor de acesso remoto da rede também através de dois modems.

O computador utilizado para discar (do executivo) possuía o sistema operacional Windows NT WorkStation versão 4.0 em português com dois modems USRobotics de 56 Kbps. Já o servidor de acesso remoto da rede utilizava como sistema operacional o Windows NT Server 4.0 em inglês.

Inicialmente, os testes foram feitos utilizando a configuração modem padrão para ambos os modems. Para realizar o teste, deve-se configurar os dois modems do computador do executivo para que se conectem ao servidor. Cada um terá sua conexão própria. Em seguida, verificou-se a velocidade da conexão, que foi de 28.800 bps por modem.

Com esta velocidade de 56Kbps (2 modems conectados a 28Kbps cada), parecia que a utilização da Internet chegava a ser quase tão rápida como na rede interna da EAESP.

Em seguida, o teste foi refeito utilizando a configuração mais correta de cada modem: USRobotics 56K Voice Internal Modem. Contudo, a velocidade de acesso foi mantida. Assim, é provável que o gargalo, que impossibilitou o aumento da velocidade, foi a rede telefônica, provavelmente de baixa qualidade nas proximidades da EAESP.

Todos estes testes foram realizados com ajuda da DVI – Divisão de Informática da EAESP.

Estas conexões têm amplo valor científico, uma vez que possuem inúmeras aplicações, permitindo que mais informações sejam transmitidas ao mesmo computador em um mesmo espaço de tempo.

### **VI. UM ESTUDO ALTERNATIVO:** *MANAGEMENT COCKPIT*

## 1. PRINCIPAIS CARACTERÍSTICAS

A equipe de pesquisa teve acesso a um outro estudo que julgou digno de menção. Encontram-se relacionadas a seguir as características deste estudo chamado *Management Cockpit*, da empresa *NET Research* que vendeu a propriedade para a empresa alemã SAP.

- Transparências com fundo transparente mostrando gráficos coloridos instalada em uma "bolsa acrílica" com outro pequeno compartimento para o título da transparência;
- As transparências são agrupadas em 3 colunas com duas fileiras e instaladas num painel translúcido retro-iluminado;
- Esta iluminação é proporcionada por lâmpadas fluorescentes circulares atrás dos painéis semi-curvos translúcidos;
- O resto do painel é de uma única cor (vermelho, preto, azul ou branco);
- Os painéis ficam suspensos dois a dois por duas barras tubulares cromadas fixadas verticalmente ao teto;
- Cada painel mede aproximadamente 1 x 1,5 metro;
- Os painéis são dispostos ao longo de 3 das 4 paredes da sala retangular, formando um retângulo aberto com cada um de seus 3 lados apresentando 3 painéis;
- Os painéis da esquina são posicionados ligeiramente em ângulo para facilitar a visão dos que estão sentados a mesa de reuniões;
- No canto direito da sala ficam os 6 painéis, com molduras na cor vermelha, com 6 transparências cada;
- No fundo da sala ficam os 6 painéis, com molduras na cor preta, com 6 transparências cada;
- No canto esquerdo da sala ficam os 6 painéis, com molduras na cor azul, com 6 transparências cada;
- Existe também um painel móvel (tipo um *flip chart* com rodas) que apresenta mais 6 painéis, com molduras na cor branca, contendo 6 folhas impressas cada;
- Na quarta parede da sala fica o telão com um projetor da marca BARCO instalado no teto;
- A sala mede aproximadamente 9 x 6 metros;
- No canto oposto a porta da sala encontra-se uma mesa com um teclado, um mouse e os interruptores das lâmpadas fluorescentes dos painéis e também da iluminação da sala;
- Em cima desta mesa encontram-se 6 monitores de 17 polegadas dispostos em 3 colunas por duas fileiras em duas bancadas fixadas acima da mesa;
- Em baixo desta mesa encontra-se um computador SIEMENS (gabinete tipo torre) rodando o sistema operacional Windows NT 4.0 Workstation, o software de EIS Insight e o programa *Management Cockpit* com opção para 4, 6 ou 8 monitores.

Estas opções aparecem em 3 diferentes ítens no menu *START, PROGRAMS, MANAGEMENT COCKPIT* no Windows;

- Neste computador está instalada uma placa PCI que é identificada no painel de controle (*Control Panel* do Windows) sob o ítem *Monitor*, como sendo uma *Colorgraphics S 3 Multiscreeen, Graphics Adapter Intel Build, S 3 Trio 64 V, Colorgraphics Pro Lighting V+PCI;*
- Pode-se notar que esta placa possui 4 saídas do tipo SVGA onde cada cabo possui conectado a estas saídas pode apresentar 2 conectores na outra extremidade possibilitando assim a conexão de até 8 monitores;
- Uma única cadeira fica junto a esta mesa, destinada ao piloto do *cockpit* (operador do sistema);
- O operador precisa fornecer nome do usuário e senha para acessar o *Management Cockpit*;
- Esta mesa é chamada de *Flight Deck*;
- No centro da sala encontra-se uma mesa de reunião composta por mesas pequenas dispostas formando uma figura maior de formato oval comportando 12 cadeiras;
- Nas transparências são apresentados dados descritivos consolidados e no telão pode-se apresentar o detalhamento destas consolidações requisitando-as ao operador do computador;
- É necessário um período de 3 semanas e um *cockpit officer* (funcionário nomeado para a função específica de coletar e preparar as informações) para preparação da sala para cada reunião;

• A pessoa encarregada da operação do sistema envia mensagens eletrônicas para várias pessoas dentro da empresa cobrando as informações necessária para atualização.

Baseado nestas observações pôde-se constatar que a proposta do grupo de pesquisa é muito mais ampla ao contemplar todo o tripé (hardware, software e peopleware), no estabelecimento de modelo conceitual que objetiva monitorar (inclusive analisando – via *data mining*) e não apenas observar dados históricos.

## 2. APRESENTAÇÃO GRÁFICA

O produto *Management Cockpit* apresenta as informações de forma clara. Há quatro paredes. As paredes vermelha, preta e azul são ainda dividas em três grandes painéis, como pode ser visto na foto a seguir. Cada painel é preso ao teto por duas hastes de metal.

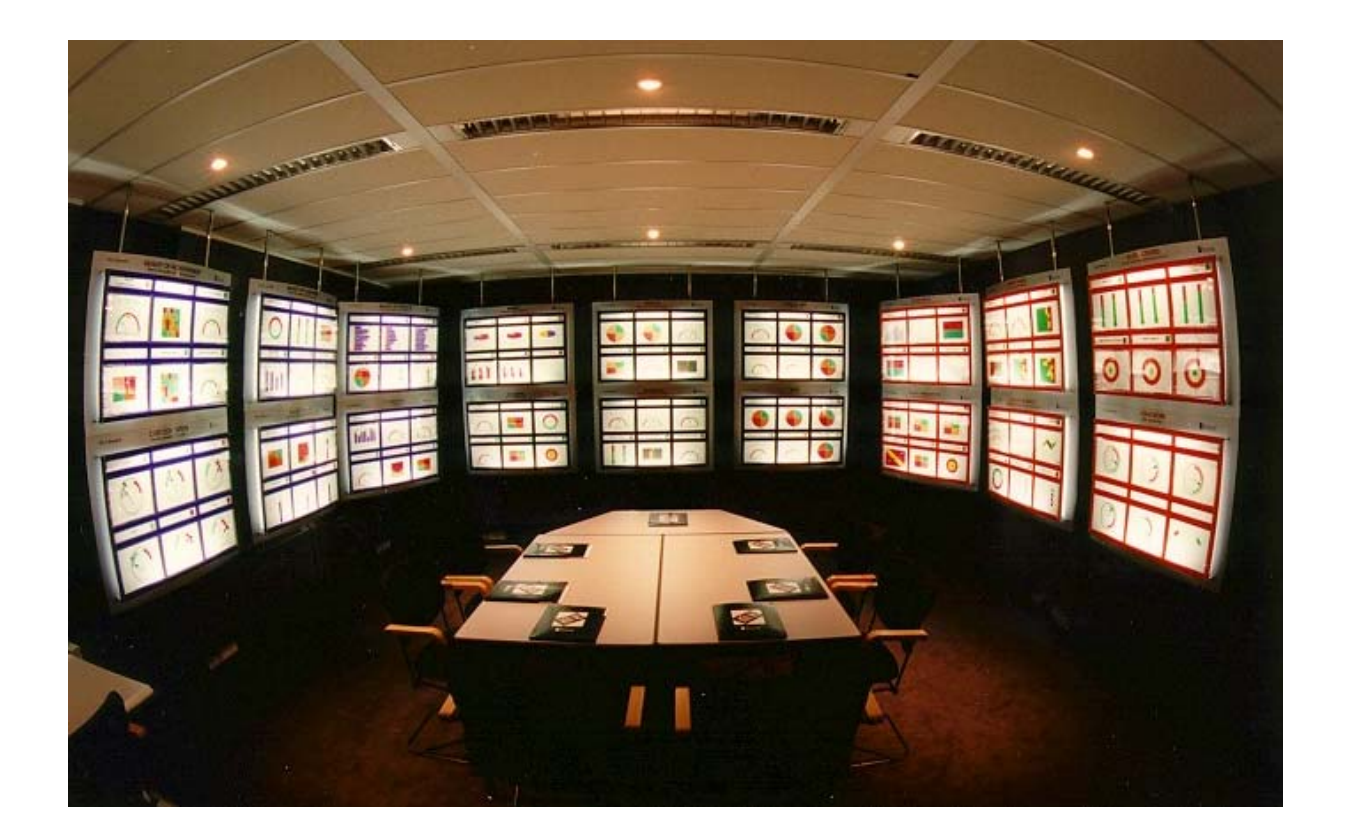

A parede branca, que não aparece na foto anterior, é um painel móvel com informações mais recentes, não tendo um padrão para o que é apresentado. A seguir, encontra-se o tipo de informação apresentada em cada painel:

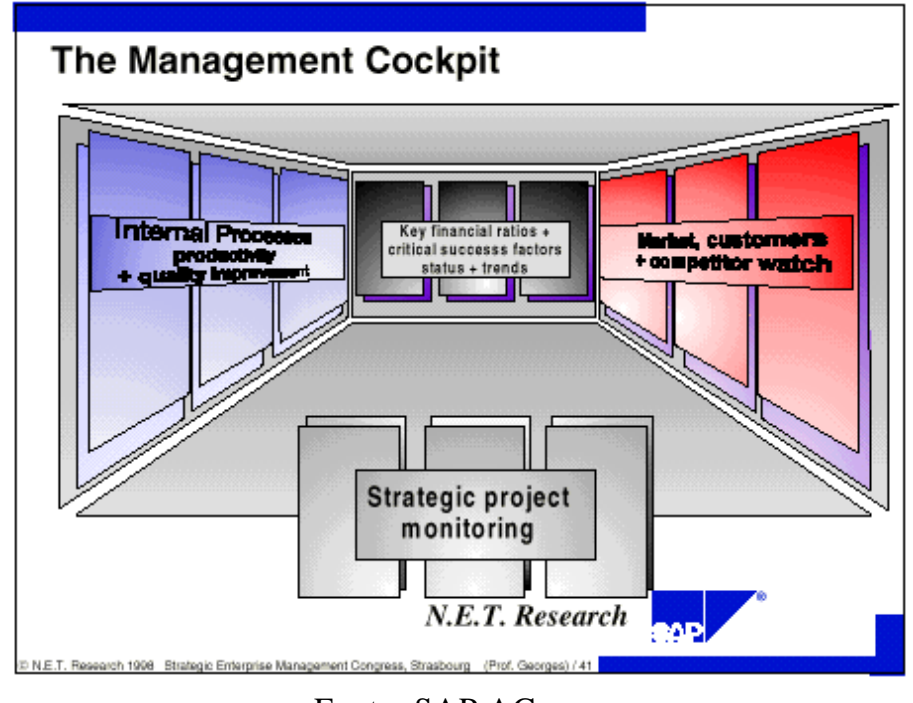

Fonte: SAP AG

Cada parede é subdividida em 6 visualizações lógicas. Cada uma destas é dividida em seis quadros, como pode ser observado no exemplo abaixo da Parede Azul.

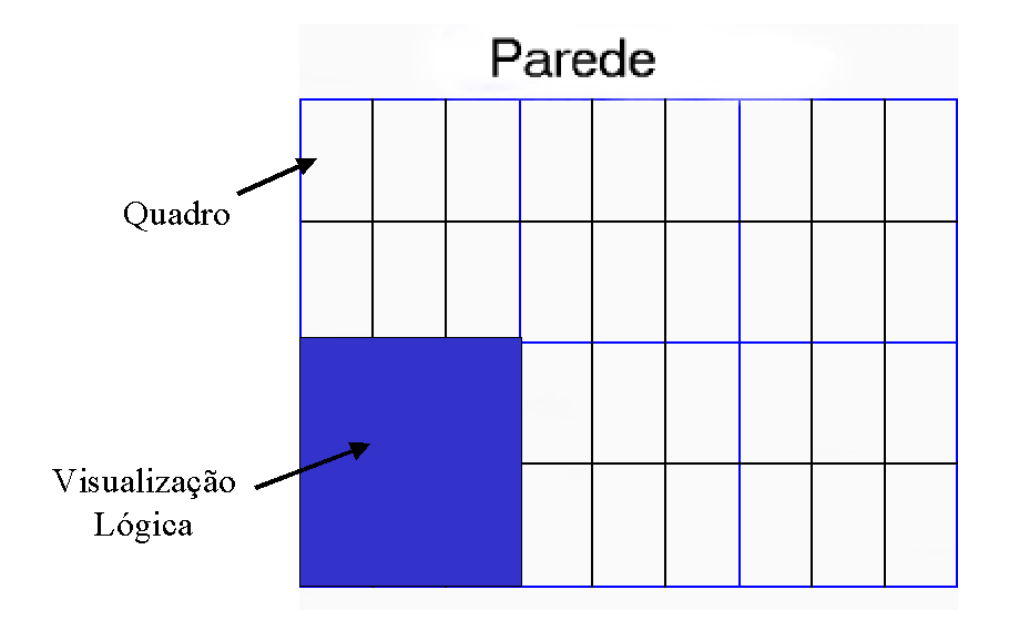

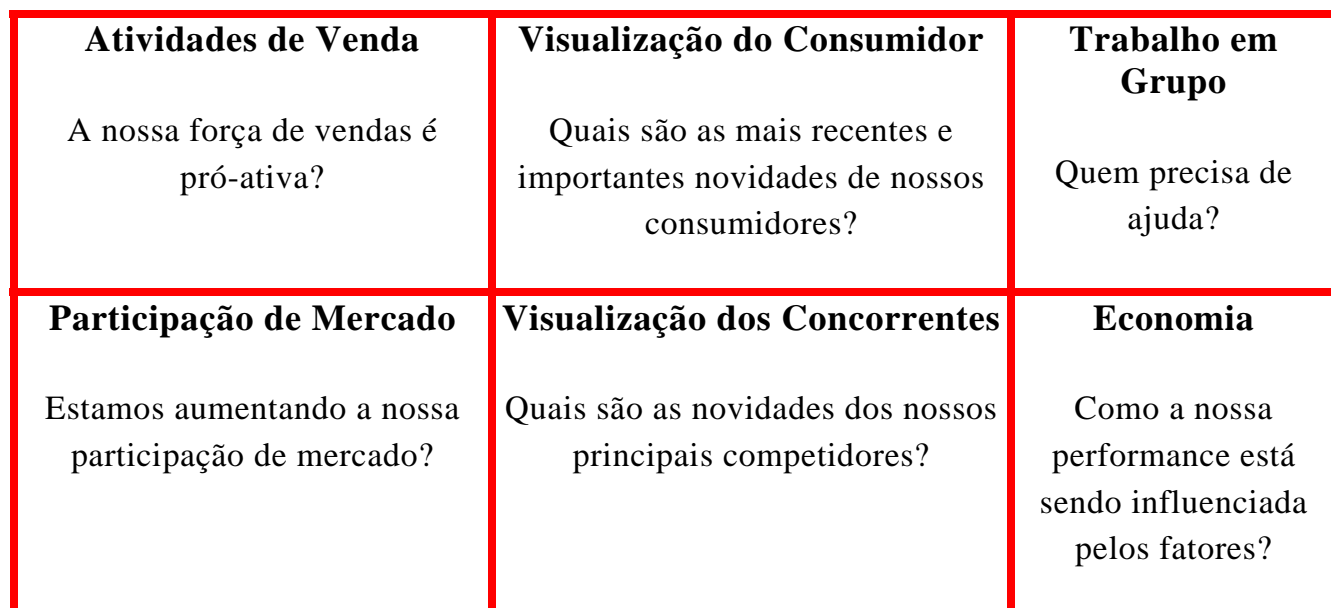

## **Parede Vermelha**

## **Parede Preta**

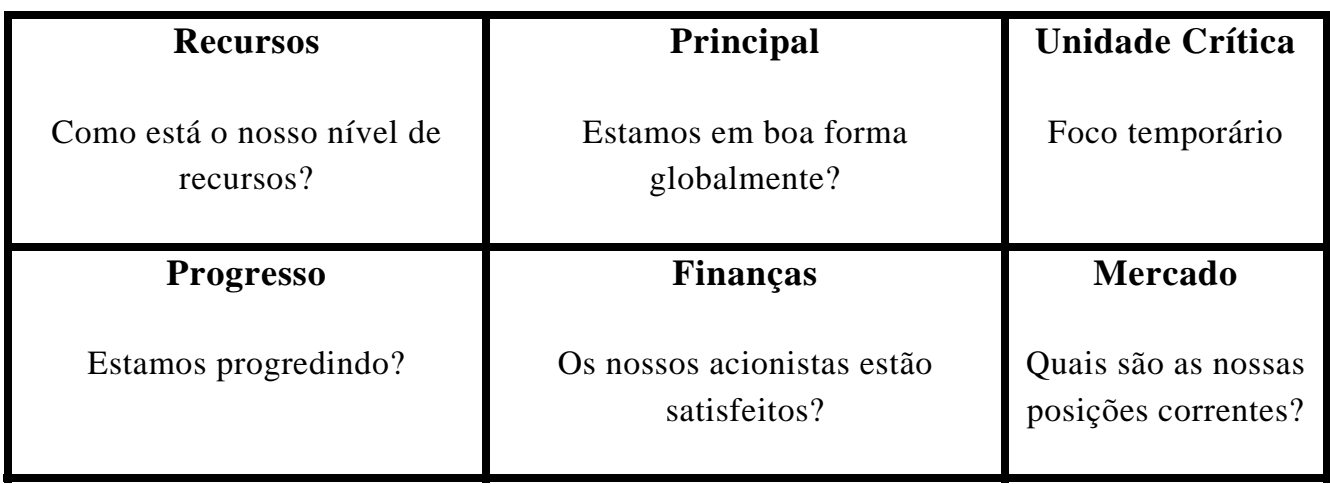

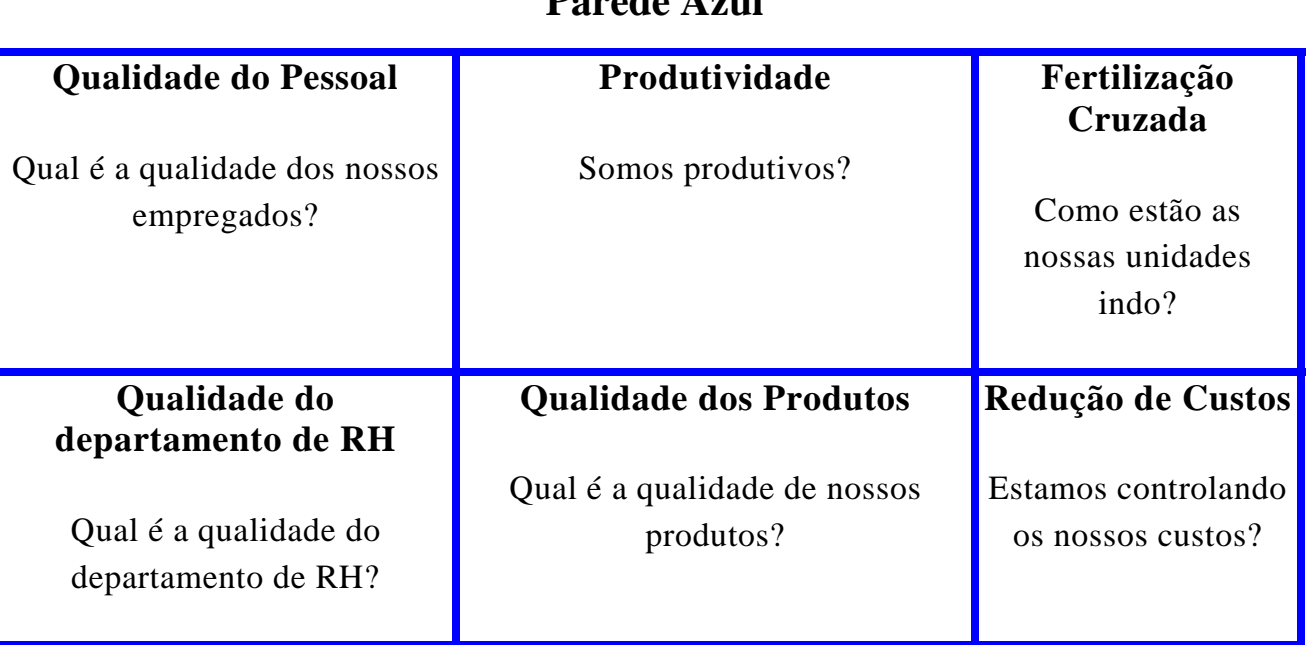

### **Parede Azul**

Para exemplificar como é uma visualização lógica, a visualização de Atividades de Vendas da Parede vermelha foi feita a seguir.

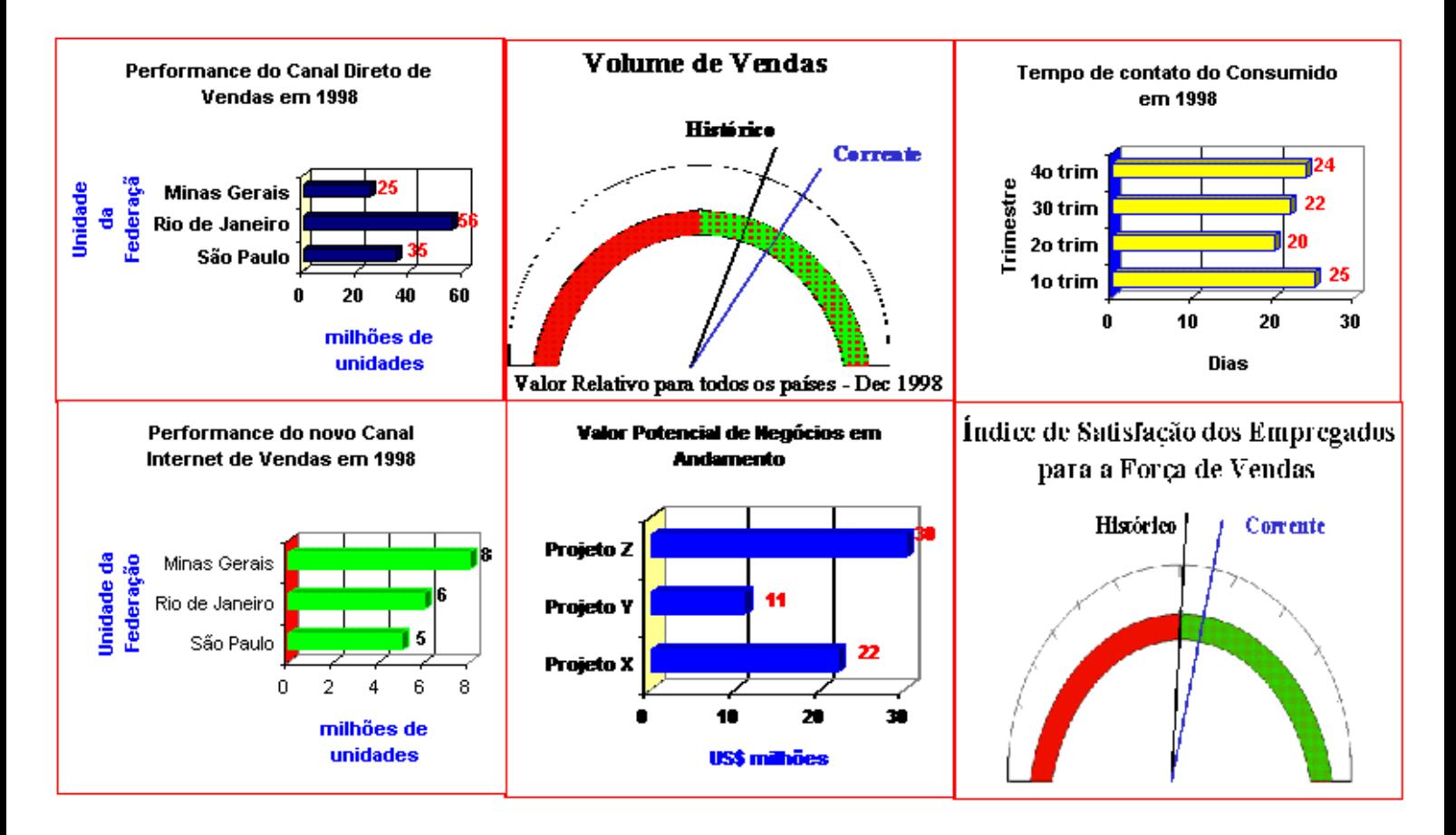

#### **Atividades de Vendas – A Nossa Força de Vendas é Pró-ativa?**

### 3. *MANAGEMENT COCKPIT* X *BUSINESS BRAIN*

O protótipo desenvolvido pela equipe de pesquisa foi muito além de uma sala, procurando soluções para atualizações eficientes e disponibilizando a informação a qualquer tempo e em qualquer lugar enfatizando além da forma o conteúdo destas informações, buscando-se até mesmo técnicas de estatística para criação de modelos que possibilitam conclusões não possíveis apenas com dados descritivos.

## **VII. CONCLUSÃO**

Este estudo possibilitou afirmar, após a realização de várias experiências e testes que é possível desenvolver uma interface mais simples e amigável para os executivos monitorarem os negócios das empresas.

A interface que se conseguiu obter passou por várias etapas de refinamento e utilizou outros estudos já desenvolvidos sobre o assunto, com maior ênfase para o conteúdo e forma das informações além das integrações necessárias com outros sistemas do nível operacional, tático e estratégico dentro das empresas.

Foi possível também perceber que outros sistemas que propuseram-se a isto (ex. Management Cockpit) deixaram de lado vários conceitos de administração de sistemas de informação concentrando-se muito mais em aspectos ergonômicos e mentais (ex. capacidade de absorção visual da mente humana).

Acredita-se que um modelo de exposição visual de informações de natureza altamente estratégica merece um tratamento de confidencialidade muito superior ao possibilitado por uma simples sala de reuniões com painéis luminosos. A utilização de terminais informatizados com controles através de senhas tem sido uma alternativa simples a este tipo de abordagem.

Não encontram-se também justificativas para a necessidade de demoradas intervenções humanas para a atualização das informações a serem monitoradas que deveriam ser atualizadas em tempo real ou pelo menos mais freqüentemente e de modo mais automático do que os tradicionais cadernos de informações mensais.

O atual estágio da tecnologia já permite a utilização de múltiplos monitores acoplados ao mesmo computador ampliando assim o campo visual do tradicional monitor único.

A necessidade de dirigir-se fisicamente a uma determinada sala para apenas nela obter-se informações necessárias ao desempenho das funções do executivo também não apresenta-se de forma tão conveniente quanto a solução aqui indicada, utilizando-se conceitos e tecnologias que apoiam o trabalho virtual e colaborativo, mesmo que para isto sejam necessários mais de uma conexão telefônica para possibilitar ao usuário remoto tempos de resposta aceitáveis.

O protótipo desenvolvido possibilitou testar com sucesso estas e outras alternativas que mostraram-se mais eficientes do que as apresentadas no outro estudo ao qual os pesquisadores tiveram acesso e puderam comparar com as soluções apresentadas neste pesquisa.

Pode-se, portanto, afirmar em função dos testes empíricos realizados, em cima do modelo conceitual proposto, que é possível oferecer aos executivos da empresa informações organizadas e consistentemente integrada aos demais sistemas corporativos permitindo-se o monitoramento em tempo real dos indicadores de desempenho considerados como críticos ao bom acompanhamento e planejamento dos negócios.

### **VIII. BIBLIOGRAFIA**

- ALBERTIN, Alberto L. *Comércio Eletrônico: Modelo, Aspectos e Contribuições de sua Aplicação*. São Paulo, Atlas, 1999.
- ARMSTRONG, David. *The People Factor in EIS Success*. Datamation. Ziff, USA, 36 (7), p. 73. April 1, 1990.
- BENDIT, Zilla Patrícia,. Transparências de aula do Curso de Marketing. EAESP-FGV 1998.
- BERRY, Michael & LINOFF, Gordon. *Data Mining Techniques: For Marketing, Sales, and Customer Support*. John Willey & Sons 1998.
- BOLTZ, Walter. *Executive Information Systems Design*. Infosystems. Ziff, USA, 34 (50), p. 70. May 1987.
- BOONE, Mary E. *Leadership and The Computer*. Prima, USA. 1991.
- CALLAGHAN, Dennis. J.D. *Edwards puts ERP ideas into action*. Midrange Systems. 11 de janeiro de 1999.
- COMSHARE, Inc Fornecedor de EIS Endereço eletrônico: http://www.comshare.com, USA, 1996.
- CORRÊA, H. L. & GIANESI, I. G. N. & CAON, M. *Planejamento, Programação e Controle da Produção*. Editora Atlas, 1997.
- CORTESE, Amy. *Software's Holy Grail*. Business Week International. McGraw-Hill, p. 50-53, USA, June 24, 1996.
- DAMIANI, Rinaldi & JASTRZEMBSKI Ted. *Golden Rules: EIS Installation*. ComputerWorld. ComputerWorld Inc. USA, p. 51. Oct. 27, 1986.
- DAMIANI, Wagner B. *Pesquisa sobre o uso de EIS nas 500 maiores empresas americanas*. MSIS - Management Science of Information Systems - Graduate School of Business. University of Texas at Austin. Endereço eletrônico: http://www.fgvsp.br/eis/indexusa.html, USA, 1995.
- DAMIANI, Wagner B. *Pesquisa sobre o uso de EIS nas 500 maiores empresas americanas e brasileiras*. EAESP/FGV - Escola de Administração de Empresas de São Paulo da Fundação Getúlio Vargas. Endereço eletrônico: http://www.fgvsp.br/eis/eisbr/indexbr.html, São Paulo, 1996.
- DAMIANI, Wagner B. *Um Estudo do Uso de Sistemas de Apoio ao Executivo*. Tese-EAESP/FGV - Escola de Administração de Empresas de São Paulo da Fundação Getúlio Vargas.São Paulo, 1997.
- DAMIANI, Adhemar. *Slide Show sobre EIS*. SEDA Tecnologia & Informática, São Paulo, 1994.
- DOBSON, Rick. *Office 97: All Wrapped Up In The Internet*. NetGuide. CMP, New York, USA, p. 78-90, 18 Feb. 1997.
- EXAME500. *Melhores e Maiores: As 500 Maiores Empresas do Brasil*. Exame. Abril, São Paulo, agosto de 1995.
- FIREWORKER, Robert B. & ZIRKEL, William. *Designing an EIS in a Multidivisional Environment*. Journal of Systems Management. Ziff, USA, 41 (2), p. 25. Feb. 1990.

FORTUNE500. *The Fortune 500*. Fortune. Time, USA. May 15, 1995.

- FULRAN, José D. & IVO, Ivonildo & AMARAL, Francisco*. Sistemas de Informação Executiva - EIS*. McGraw-Hill. São Paulo, 1994.
- GANDARA, Fernando. EIS *Sistemas de Informações Empresariais*. Érica, São Paulo, 1995.
- GOODING, Claire. *Software at Work; A Blinding Glimpse of the Obvious*. Financial Times. Financial Times, USA, P. VI. June 14, 1991.
- GVCONSULT97. *Peça Publicitária da GV Consult*. Exame, Abril, São Paulo, 1997.
- HOLT, Stannie. *Pushing corporate automation*. Infoworld. 18 de janeiro de 1999.
- JONES, Tom & KELLEHER, Rose. *Advanced Domino 5 Web Programming*. McGraw-Hill, 1998.
- KILBANE, Doris. *Is the next generation of EDI here already?* Automatic I.D. News. Janeiro de 1999.
- KOTLER, Philip. *Marketing Management: Analysis, Planning, Implementation, and Control (9th)*. Prentice Hall College Division.
- KUEHN, Ralph & FLECK, Robert A., Jr. *Implementing an EIS in a Large Insurance Corporation*. Journal of Systems Management. Ziff, USA, 42 (1), p. 6. Jan. 1991.
- LAUGHLIN, Stephen. *An ERP game plan*. Journal of Business Strategy. Janeiro/Fevereiro de 1999.
- MARTINS, Ivan. *Começou a Guerra dos Navegadores*. Exame. Abril, p. 112-114, São Paulo, 8 maio 1996.

MATARAZZO, Dante C. *Análise Financeira de Balanços*. Atlas, 1997.

- McKENDRICK, Joseph E. *Executive Information Systems are Evolving into Everybody Information Systems*. MIDRAGE System. Ziff, USA, 6 (20), p. 29. Oct. 26, 1996.
- MEIRELLES, Fernando de Souza (Coord.) Pesquisa: Administração dos Recursos de Informática - 7<sup>ª</sup> Edição Resumida. CIA - *Centro de Informática Aplicada da EAESP/FGV - Escola de Administração de Empresas de São Paulo da Fundação Getúlio Vargas*, São Paulo, ago. 1997.
- MICROSOFT CORPORATION. *Microsoft Windows 98 Resource Kit*. Microsoft Press, 1998.
- MINEAR, Michael N. *Implementing an Executive Information System*.
- MS-Office 97. Microsoft, USA, 1997.
- POINTCAST. Mecanismo de Broadcast via Internet. Endereço Eletrônico: http://www.pointcast.com, USA, 1997.
- PORTER, Michael E. *Vantagem Competitiva, Criando e Sustentando um Desempenho Superior*. Campus 1990.
- ROBERTS, Bill. *Making expenses less expensive*. CIO. 15 de janeiro de 1999.
- ROCKART, John F. & DELONG, David W. *Executive Support Systems: The Emergence of Top Management Computer Use.* Business One Irwin, USA, 1988.
- TANG, Victor. *The Organizational Implications of an EIS Implementation*. Journal of Systems Management. Ziff, USA, 42 (11), p. 10, Nov. 1991.
- [TIAZKUN99] TIAZKUN, Scott. *J.D. Edwards aim to ease ERP complexity*. Computer Reseller News. 11 de janeiro de 1999.
- U.S. News & World Report. USA, March 22, 1993.
- VIOLINO, Bob. *Keeping Technology up to date*. Computer reseller News. 11 de janeiro de 1999.
- WATSON, Hugh J. & REINER, Jr. & KOH,. Chang. *Executive Information Systems: A Framework for Development and a Survey of Current Practices*. University of Georgia, USA, 1989.
- WESTPHAL, Christopher & BLAXTON, Teresa. *Data Mining Solutions: Methods and Tools for solving Real-World Problems*. John Willey & Sons 1998.
- WHITE, Colin. ERP Comes Alive. Intelligent Enterprise. 26 de Janeiro de 1999.
- WILDSTROM, Stephen H. *Suites That Just Get Sweeter* Business Week International. McGraw-Hill, USA, Jan. 17, 1997.
- WOOD, Pete & OLIVER, Steve. *Lotus Domino Web Site Development*. McGraw-Hill, 1998.
- XANDÓ, Flávio. *Office 97 Incorpora Poder da Internet.* O Estado de São Paulo. p. 1, 3-9, São Paulo, 24 fev. 1997.

### **IX. ANEXO: ROTINAS DO PROTÓTIPO**

#### ROTINA DE CARGA DE DADOS

Sub Perfil

 Dim s As New notessession Dim w As New notesuiworkspace Set db = s.currentdatabase Call w.EditProfile( "PU" , s.commonusername )

#### End Sub

```
Sub Carregar 
      On Error Goto ErroProc 
      Dim w As New notesuiworkspace 
      Set doc = w.currentdocument.document 
      Dim Session As New NotesSession 
      Dim dbCurr As NotesDatabase 
      Dim docTmp As NotesDocument 
      Dim strTabName As String 
      Dim opts As String 
      Set dbCurr = Session.CurrentDatabase 
      Set docTmp = New notesdocument(dbCurr) 
      If assertConnection () = True Then 
          ano$ = docano(0)mes\ = doc.mes(0)diag = doc.dia(0) opts="ZFBDT LIKE " & |'| & ano$ & mes$ & dia$ & "%" & |'| & " AND 
LIFNR NOT LIKE " & |''| 
           strTabName = "BSEG" 
            ' o vetor campos contém as colunas há serem importadas 
           Redim campos(2)
```

```
campos(0) = "ZFBDT"
          campos(1) = "WRBTR"
          campos(2) = "LIFNR"Call LerItemTabela(strTabName, opts, campos,docTmp,Session)
           ' após esse comando, temos os ítens que necessitamos em 
docCurr.tmpCell 
           itens = docTmp.tmpCell 
           Redim vzfbdt(0) 
           Redim vwrbtr(0) 
           Redim vlifnr(0) 
          ind = 0 Forall k In itens 
                docTmp.tmpLinha = k 
                 docTmp.tmpLinha = 
Evaluate("@Explode(tmpLinha;"";"";1)",docTmp) 
                 Redim Preserve vzfbdt(ind) 
                Redim Preserve vwrbtr(ind) 
                Redim Preserve vlifnr(ind) 
                 ' atenção : a ordem dos campos é importante 
                 tmpZfbdt = Evaluate("@Subset(tmpLinha;1)",docTmp) 
                tmpWrbtr = Evaluate('@subset(c@subset(tmpLinki2);-1), docTmp) tmpLifnr = Evaluate("@subset(@subset(tmpLinha;3);-1)",docTmp) 
                vzfbdt(ind) = Trim(tmpZfbdt(0)) 
               vwtbtr(ind) = Val(tmpWrbtr(0))vlim(int) = Trim(tmpLifnr(0))ind = ind + 1 End Forall 
           doc.zfbdt = vzfbdt 
           doc.wrbtr = vwrbtr 
           doc.lifnr = vlifnr 
           ' CONSOLIDAÇÃO SEMANAL ... 
          s1 = 0s2 = 0
```

```
s3 = 0s4 = 0 Forall k In zfbdt 
     data = Val(Right(doc.zfbdt(0), 2))value = doc.write(0) Select Case data 
      Case 1 To 7 
          sl = sl + valor Case 8 To 15 
          s2 = s2 + valor Case 16 To 23 
          s3 = s3 + valor Case Is > 23 
          s4 = s4 + valor End Select 
 End Forall 
 doc.m1 = "Semana 1" 
doc.m2 = "Semana 2"doc.m3 = "Semana 3"doc.m4 = "Semana 4"doc.v1 = s1doc.v2 = s2doc.v3 = s3doc.v4 = s4 ' devemos executar logoff após o processamento 
 Call objserver.logoff 
 Delete objserver 
 REM Delete Session 
 Print "Processamento Concluído"
```

```
 End If 
      Exit Sub 
ErroProc: 
      If Not (objserver Is Nothing) Then 
           Call objserver.logoff 
           Delete objserver 
            r1 = "objserver " 
      End If 
      If Not (Session Is Nothing) Then 
           Delete Session 
            r2 = "session" 
      End If 
      Print "Processamento interrompido : "+r1+r2 
      Exit Sub
```

```
End Sub
```
## ROTINA DE CONSOLIDAÇÃO

```
Sub Click(Source As Button) 
      Dim w As New notesuiworkspace 
      Set doc = w.currentdocument.document 
      linhas = doc.zfbdt 
      ' CONSOLIDAÇÃO SEMANAL ... 
     s1 = 0s2 = 0s3 = 0s4 = 0i = 0 Forall k In linhas 
          data = Val(Right(doc.zfbdt(i), 2))value = doc.write(i)
```

```
 Select Case data 
      Case 1 To 7 
          sl = sl + valor Case 8 To 15 
          s2 = s2 + valor Case 16 To 23 
          s3 = s3 + valor Case Is > 23 
          s4 = s4 + valor End Select 
     i = i +1 End Forall 
 doc.m1 = "Semana 1" 
 doc.m2 = "Semana 2" 
 doc.m3 = "Semana 3" 
 doc.m4 = "Semana 4" 
doc.v1 = s1doc.v2 = s2doc.v3 = s3doc.v4 = s4
```

```
End Sub
```
### ROTINA DE ACESSO À ESTRUTURA DE TABELA DO  $R/3$

```
Sub Click(Source As Button) 
      If assertConnection () = True Then 
           Call GetTableStructure () 
           Call objServer.Logoff () 
      End If
```
End Sub

## ROTINA DE CHAMADA DE TRANSAÇÃO DO R/3

```
Sub Click(Source As Button) 
      Dim ws As New NotesUiWorkspace 
      Dim docCurr As NotesDocument 
      Set docCurr = ws.CurrentDocument.Document 
      If assertConnection () = True Then 
           Call DoTransaction (docCurr) 
           Call objServer.Logoff 
      End If 
End Sub
```